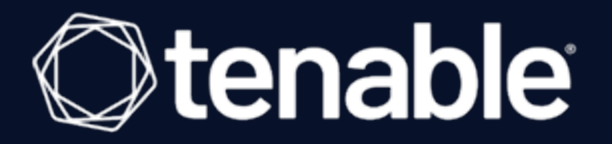

## <span id="page-0-0"></span>**Tenable Vulnerability Management Scan Tuning Guide**

Last Revised: May 01, 2024

# Table of Contents

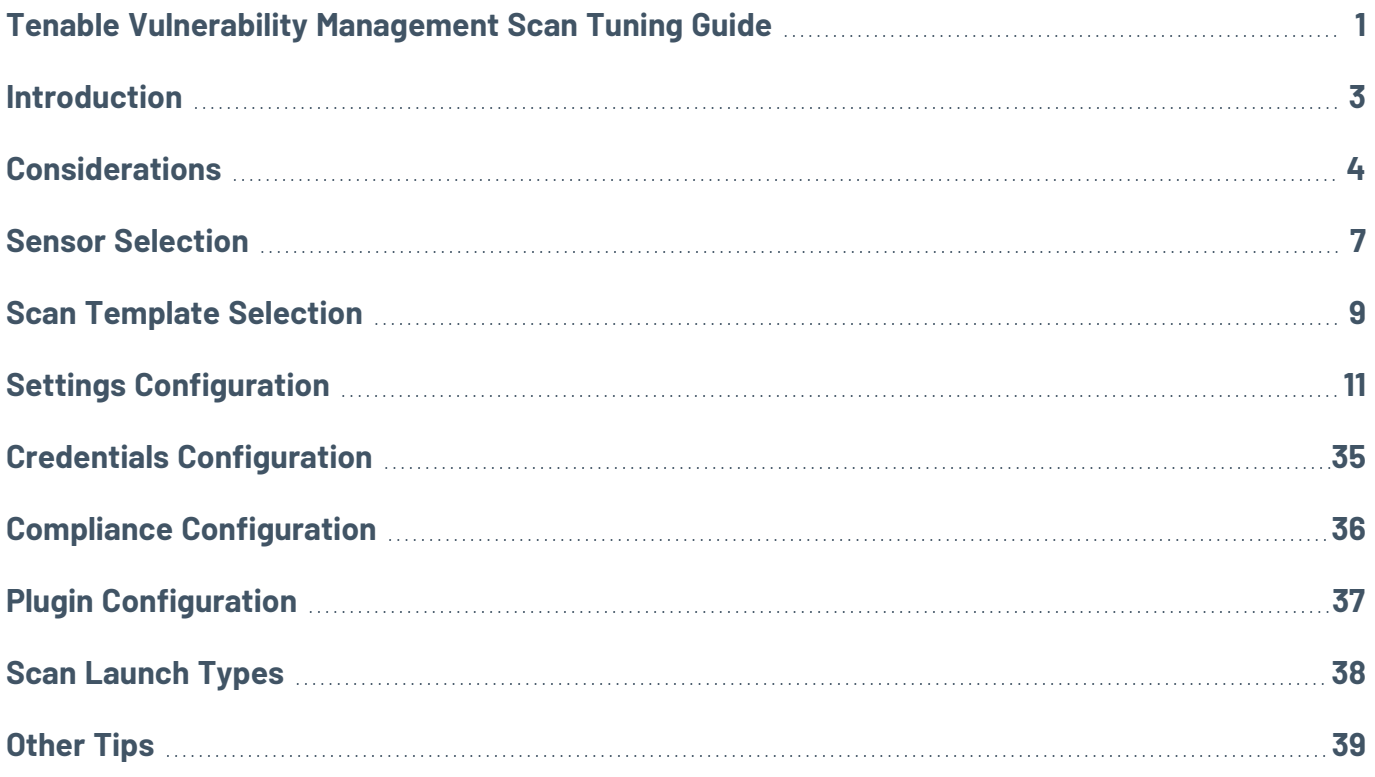

## <span id="page-2-0"></span>**Introduction**

The following guide describes each aspect of a Tenable Vulnerability Management (formerly known as Tenable.io) scan configuration, and how you can tune each aspect to make your scan faster or more data-inclusive, depending on your desired outcome.

**Note:** Depending on the scan template you use, you may not be able to tune some of the settings described. The Advanced Network Scan and Advanced Agent Scan templates allow you to adjust all the described settings available to each assessment type.

## Table of Contents

- [Considerations](#page-3-0)
- Sensor [Selection](#page-6-0)
- Scan [Template](#page-8-0) Selection
- Settings [Configuration](#page-10-0)
- **Credentials [Configuration](#page-34-0)**
- **Compliance [Configuration](#page-35-0)**
- Plugin [Configuration](#page-36-0)
- Scan [Launch](#page-37-0) Types
- [Other](#page-38-0) Tips

**Tip:** The *Tenable Vulnerability Management Scan Tuning Guide* is available in [English](https://docs.tenable.com/quick-reference/vulnerability-management-scan-tuning/Content/VM-Scan-Tuning/Introduction.htm) and [Japanese](https://jp.docs.tenable.com/quick-reference/vulnerability-management-scan-tuning/Content/VM-Scan-Tuning/Introduction.htm).

# <span id="page-3-0"></span>**Considerations**

Although your scan configuration plays an important role in your Vulnerability Management scan time and performance, other variables can affect the scan time and performance. The following table describes each variable that you should consider when trying to improve your scan time and performance:

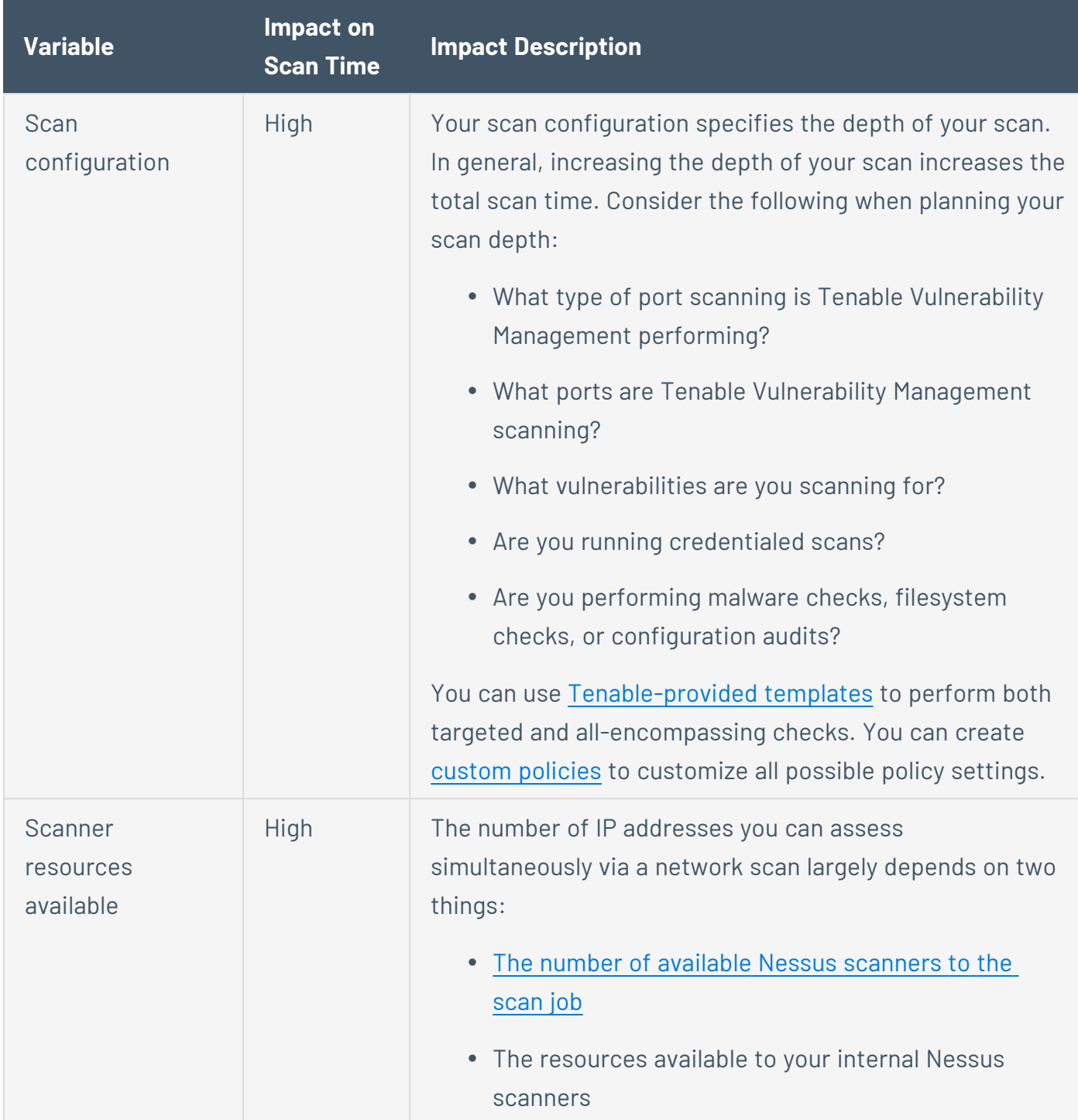

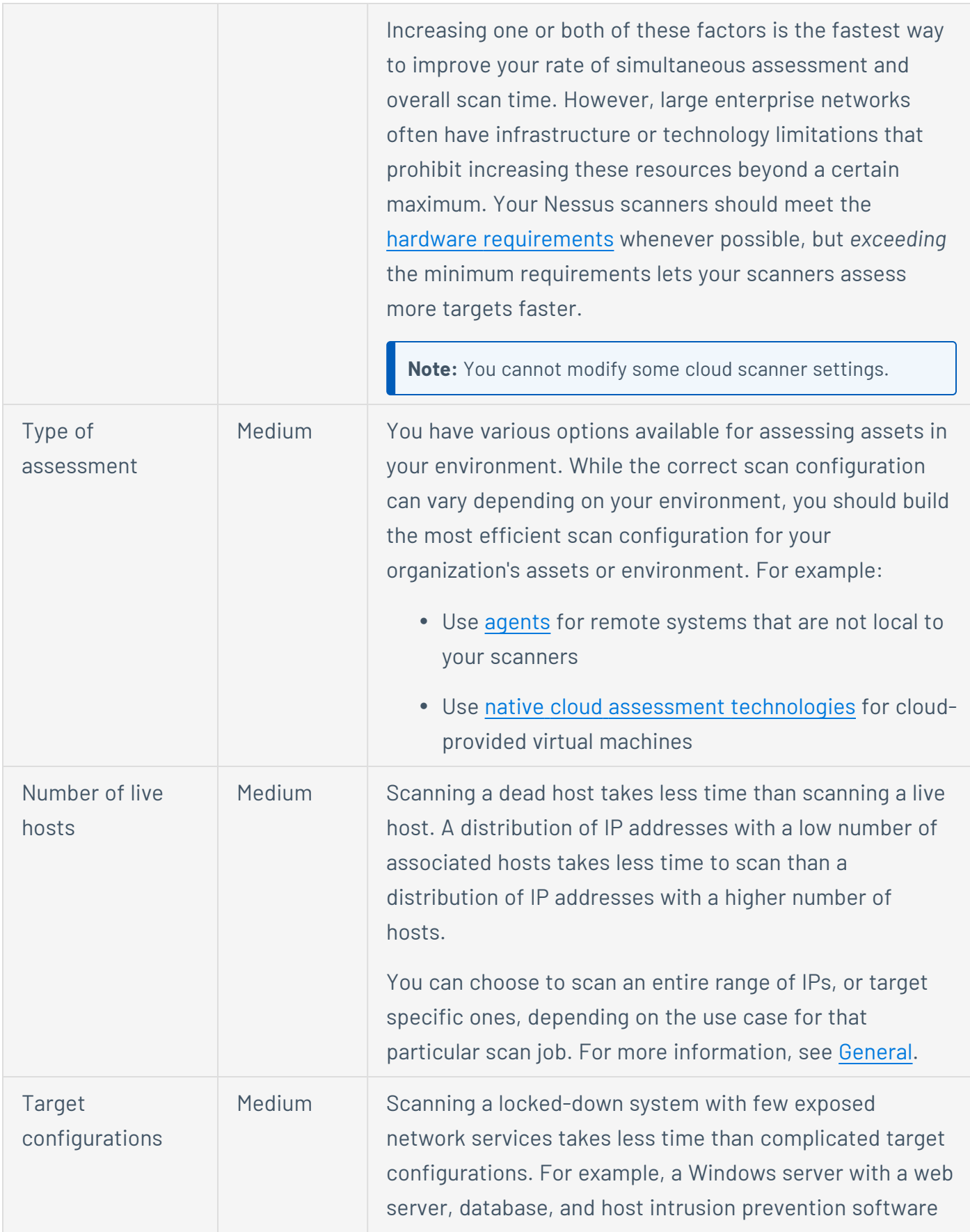

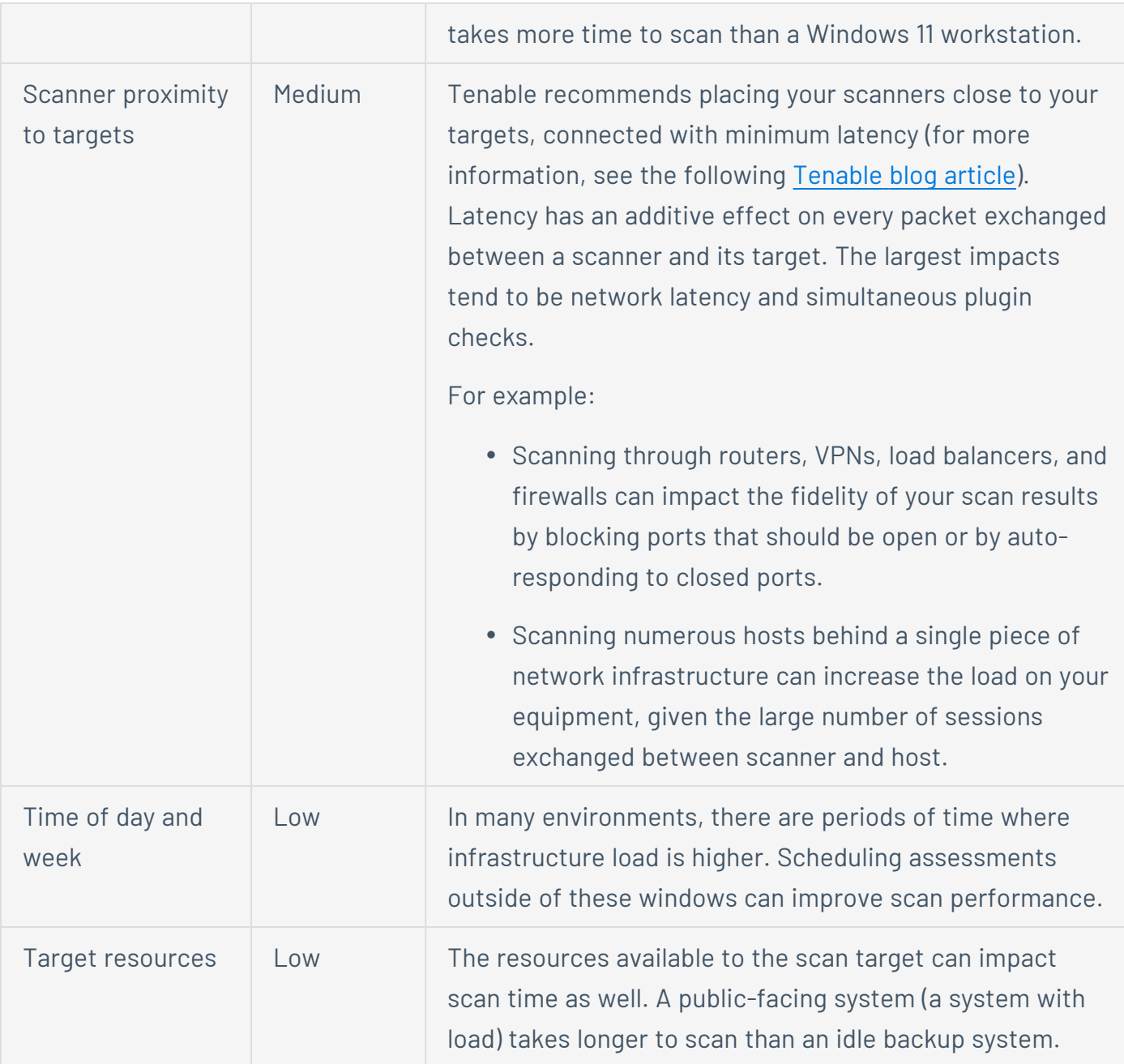

## <span id="page-6-0"></span>**Sensor Selection**

Tenable Vulnerability Management allows you to scan with one of three sensor types: Tenable's cloud scanners, Nessus scanners, or Nessus Agents.

If you need to scan assets that are external to your network, Tenable recommends using the cloud scanners. The cloud scanners are managed by Tenable, and do not require any upkeep from your organization. For more information, see Cloud [Sensors.](https://docs.tenable.com/vulnerability-management/Content/Settings/Sensors/CloudSensors.htm)

To scan assets within your network, you can choose between scanning with Nessus scanners or Tenable Nessus Agents. The following table describes the key differences between scanning with Nessus scanners and Nessus Agents:

#### **Nessus scanners**

#### Pros

- Tenable Nessus scanners can scan entire networks, while Tenable Nessus Agents can only scan the asset they are installed on.
- Tenable Nessus scanners allow you to perform external and remote security checks.
- Unlike Tenable Nessus Agents, Nessus scanners provide an "outside view" of your network through features such as port scanning. Nessus scanners can also provide an "inside view" of your network if you configure them with credentials.

#### **Tenable Nessus Agents**

#### Pros

- Tenable Nessus Agents are installed directly on the target assets, so unlike Tenable Nessus scanners, they do not require managed credentials.
- Unlike Nessus scanners, you do not have to

#### Cons

- Unlike Tenable Nessus Agents, you have to update Nessus scanner credentials manually. This can cause permission and login issues if your organization does not actively update the credentials.
- Network scanning with Nessus scanners usually takes longer than scanning individual assets with Tenable Nessus Agents.

#### Cons

• Tenable Nessus Agents are not designed to perform network checks, so certain plugin items cannot be checked if you only run agent scans.

worry about the geographical placement of Tenable Nessus Agents.

- Generally, scanning individual assets with Tenable Nessus Agents is much faster than scanning the entire network.
- Tenable Nessus Agents can collect and send asset data to Tenable Vulnerability Management as the agent has internet access. In other words, Tenable Nessus Agents allow you to scan assets that are not connected to your corporate network.
- Tenable Nessus Agents cannot perform security checks that require remote connectivity, such as logging into a DB server, trying default credentials, or trafficrelated enumeration.
- Unlike Tenable Nessus scanners, Tenable Nessus Agent scans cannot account for any assets that do not have a Tenable Nessus Agent installed.

Ultimately, Tenable recommends using whichever sensor best suits your environment and business requirements. In many circumstances, you should use both agents and network assessments for different types of systems and parts of your network. To learn more about the benefits and limitations of agent scanning, see Benefits and [Limitations](https://docs.tenable.com/nessus-agent/Content/BenefitsAndLimitations.htm) in the *Nessus Agent User Guide*.

## <span id="page-8-0"></span>**Scan Template Selection**

Tenable Vulnerability Management provides various scanner and Nessus Agent scan templates that meet different business needs. Tenable Vulnerability Management provides four categories of scan templates: Vulnerability Scans, Configuration Scans, Tactical Scans, and Inventory Collection. You can view Tenable Vulnerability Management's complete offering of scan templates when you [Create](https://docs.tenable.com/vulnerability-management/Content/Scans/CreateAScan.htm) a Vulnerability [Management](https://docs.tenable.com/vulnerability-management/Content/Scans/CreateAScan.htm) Scan in the user interface.

Click the following scan template categories to view the descriptions. For information about specific scan templates, see Scan [Templates.](https://docs.tenable.com/vulnerability-management/Content/Scans/Templates.htm)

**Note:** You can configure the Nessus Scanner templates to use cloud scanners or your Nessus scanners.

#### Vulnerability Scans

Tenable recommends using vulnerability scan templates for most of your organization's standard, day-to-day scanning needs. Some of Tenable Vulnerability Management's most notable vulnerability scan templates are:

• Advanced Network/Agent Scan – The most configurable scan type that Tenable Vulnerability Management offers. You can configure this scan template to match any policy or search any asset or assets. These templates have the same default settings as the Basic Network/Agent Scan, but they allow for additional configuration options.

**Note:** Advanced scan templates allow Tenable Vulnerability Management experts to scan more deeply using custom configuration, such as faster or slower checks, but misconfigurations can cause asset outages or network saturation. Use the advanced templates with caution.

- Basic Network/Agent Scan Use this template to scan a system or systems with all of Tenable Vulnerability Management's default plugins enabled. This scan provides a quick and easy way to scan systems for vulnerabilities.
- Credentialed Patch Audit (Nessus Scanner only) Use this template with credentials to give the scanner direct access to the host, scan the target hosts, and enumerate missing patch updates.
- Host Discovery (Nessus Scanner only) Launch this scan to see what hosts are on your network and associated information such as IP address, FQDN, operating systems, and open

ports, if available. After you have a list of hosts, you can choose what hosts you want to target in a specific vulnerability scan.

Tenable recommends that organizations who do not have a passive network monitor, such as Tenable Nessus Network Monitor, run this scan weekly to discover new assets on your network.

**Note:** Assets identified by discovery scans do not count toward your license.

### Configuration Scans

Tenable recommends using configuration scan templates to check whether host configurations are compliant with various industry standards. Configuration scans are sometimes referred to as *compliance* scans. For more information about the checks that compliance scans can perform, see Compliance in Vulnerability [Management](https://docs.tenable.com/vulnerability-management/Content/Scans/Compliance.htm) Scans and SCAP Settings in Vulnerability [Management](https://docs.tenable.com/vulnerability-management/Content/Scans/SCAPSettings.htm) [Scans](https://docs.tenable.com/vulnerability-management/Content/Scans/SCAPSettings.htm).

### Tactical Scans

Tenable recommends using the tactical scan templates to scan your network for a specific vulnerability or group of vulnerabilities.

Tactical scans are lightweight, timely scan templates that you can use to scan your assets for a particular vulnerability. Tenable frequently updates the Tenable Vulnerability Management Tactical Scans library with templates that detect the latest vulnerabilities of public interest.

## Inventory Collection (Nessus Agent only)

Unlike standard Tenable Nessus Agent vulnerability scans, the Collect Inventory template uses Tenable's Frictionless Assessment technology to provide faster scan results and reduce the scan's system footprint. Agent-based inventory scans gather basic information from a host and upload it to Tenable Vulnerability Management. Then, Tenable Vulnerability Management analyzes the information against missing patches and vulnerabilities as Tenable releases coverage. This reduces the performance impact on the target host while also reducing the time it takes for an analyst to see the impact of a recent patch. For more information, see [Tenable-Provided](https://docs.tenable.com/vulnerability-management/Content/Scans/Templates.htm) Nessus Agent [Templates](https://docs.tenable.com/vulnerability-management/Content/Scans/Templates.htm) .

# <span id="page-10-0"></span>**Settings Configuration**

Once you select the scan template to use for your scan, there are several configurations that you can use to tune the scan configuration's performance. The following topics describe each of the scan configuration sections—Settings, [Credentials](#page-34-0), [Compliance](#page-35-0), and [Plugins](#page-36-0)—and how you can configure each section to maximize your scan's performance.

**Note:** Depending on what scan template you choose, you may not see some of the settings and sections described. For example, most scan templates do not allow you to configure plugin families.

A scan configuration's settings greatly affect the scan's capabilities, performance, and scan time. Use the settings to configure when and how often Tenable Vulnerability Management launches the scan, discovery options, debugging capabilities, assessment methods, performance options, and other scan behavior. Tenable Vulnerability Management divides the configuration Settings into five categories: *Basic*, *Discovery*, *Assessment*, *Report*, and *Advanced*.

Some of the scan configuration settings are informational or do not affect scan performance (for example, Name, Description, and Notification settings). This section describes all the settings that *do* affect scan performance and how to tune them for better scan performance.

Click the following setting categories to learn more about them and how to tune them:

### **Basic**

Use the Basic settings to choose which sensors perform the scan, what targets/assets the sensors scan, and the schedule on which Tenable Vulnerability Management launches the scan. All three of these aspects greatly impact the scope and performance of the scan.

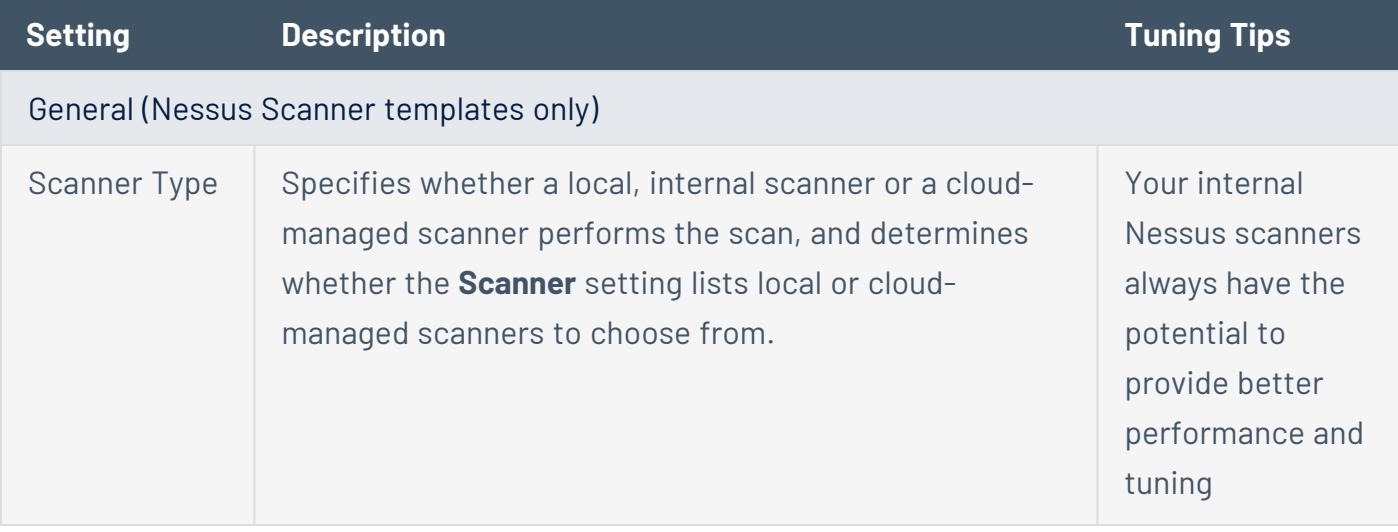

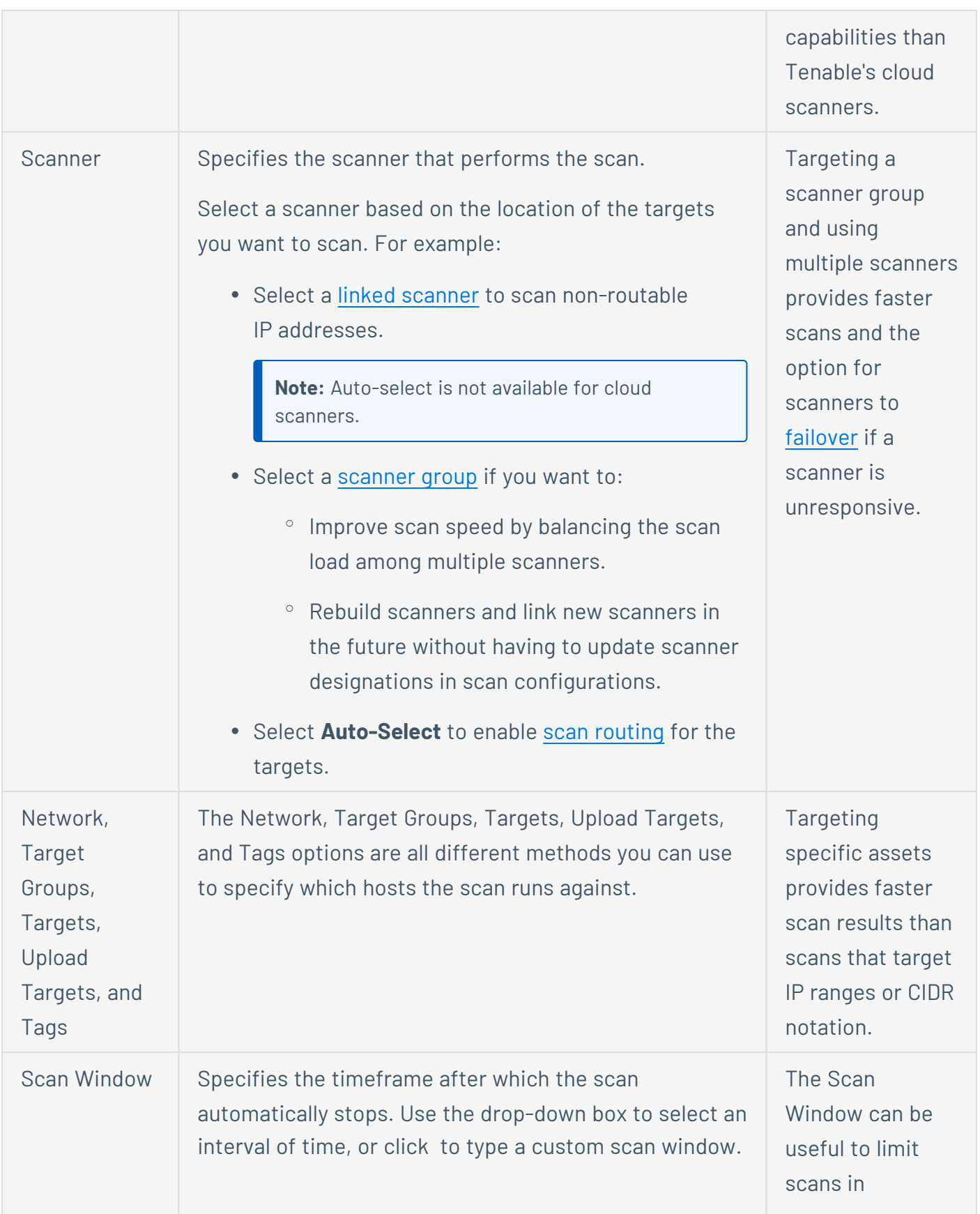

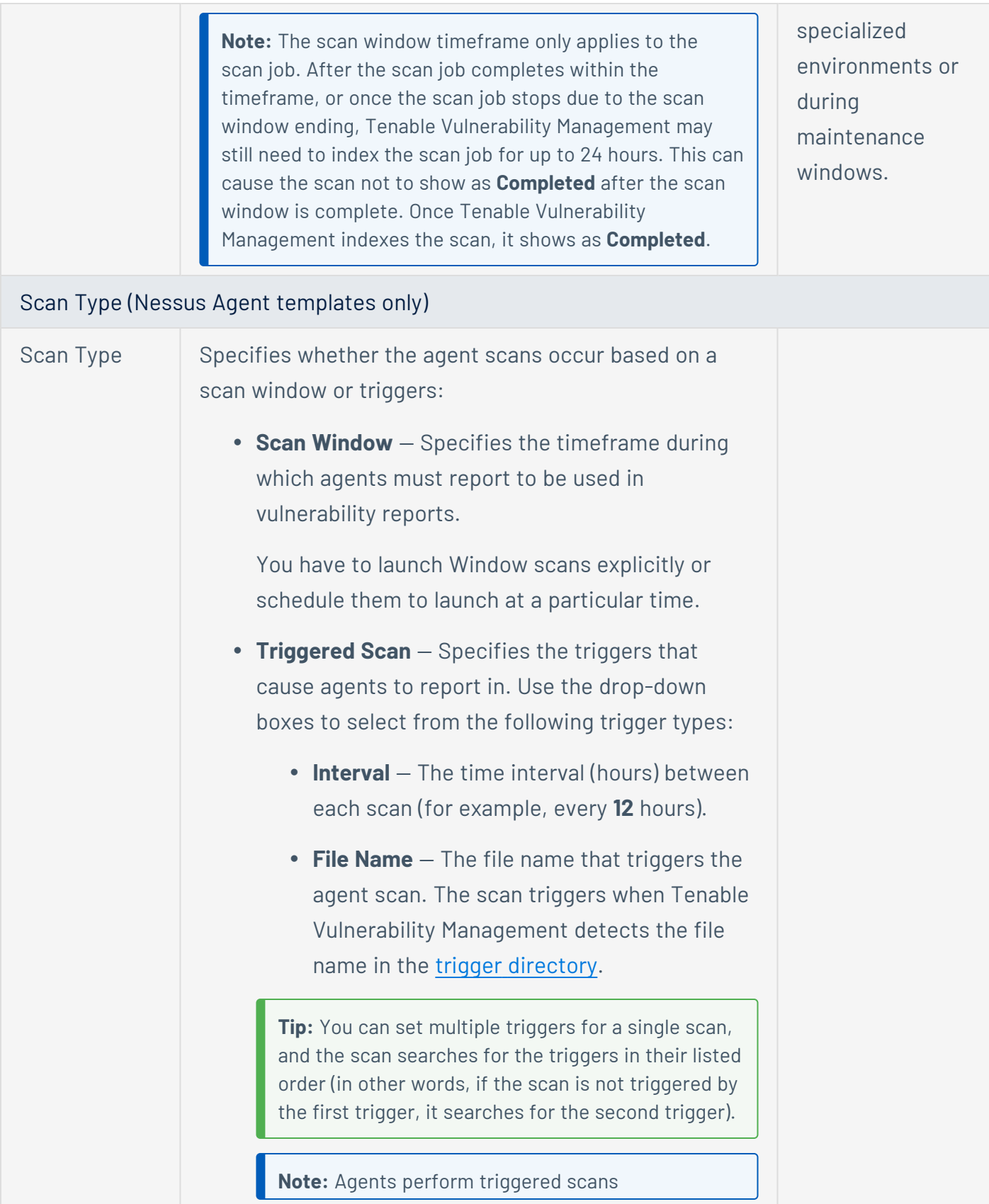

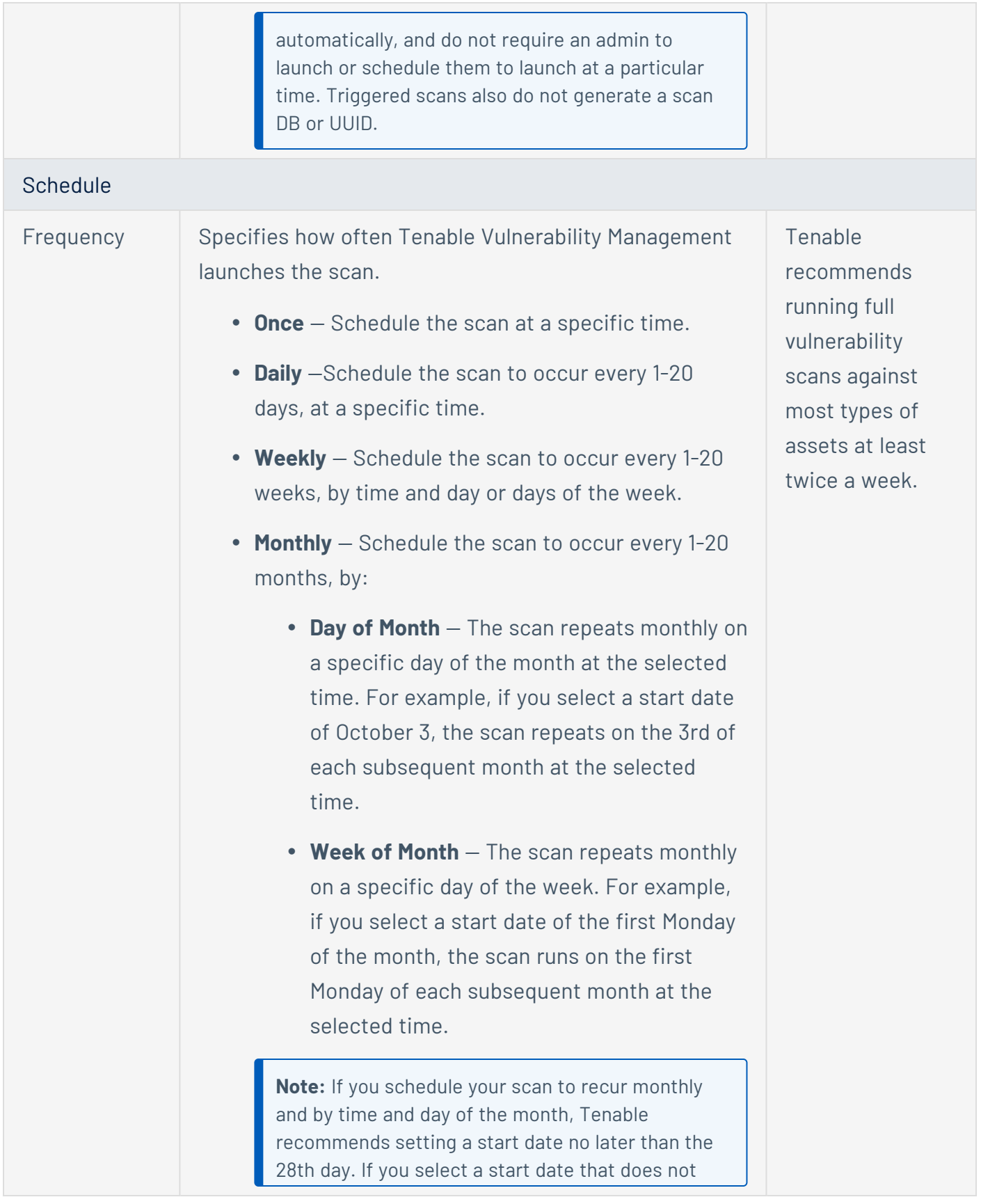

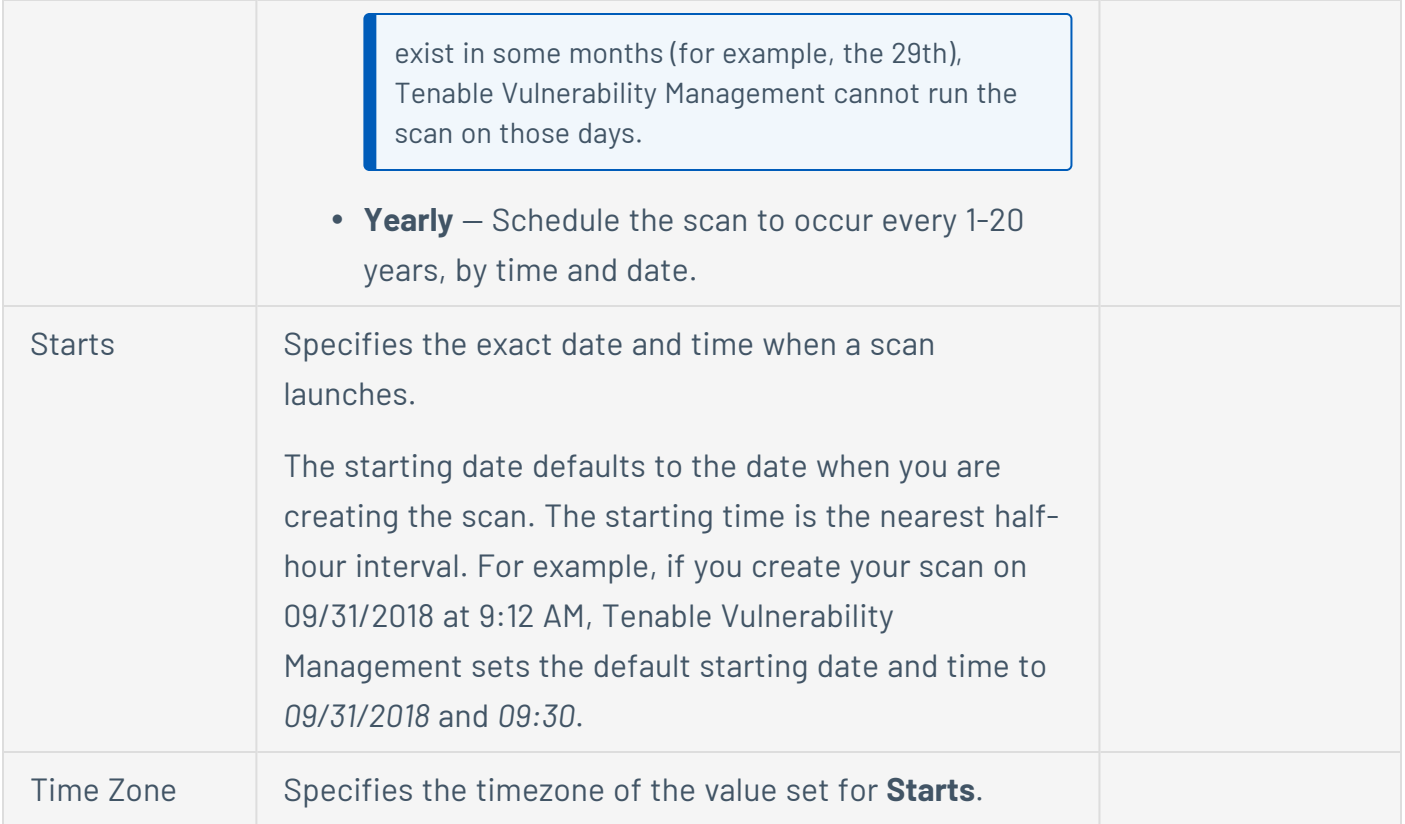

For more information, see Basic Settings in Vulnerability [Management](https://docs.tenable.com/vulnerability-management/Content/Scans/BasicSettings.htm) Scans.

### **Discovery**

The Discovery settings determine the scan configuration's discovery-related capabilities: host discovery, port scanning, and service discovery.

Discovery settings are limited for Nessus Agent scan templates because agents cannot perform remote checks or scan the network. You can only set the WMI and SSH settings for agent scans.

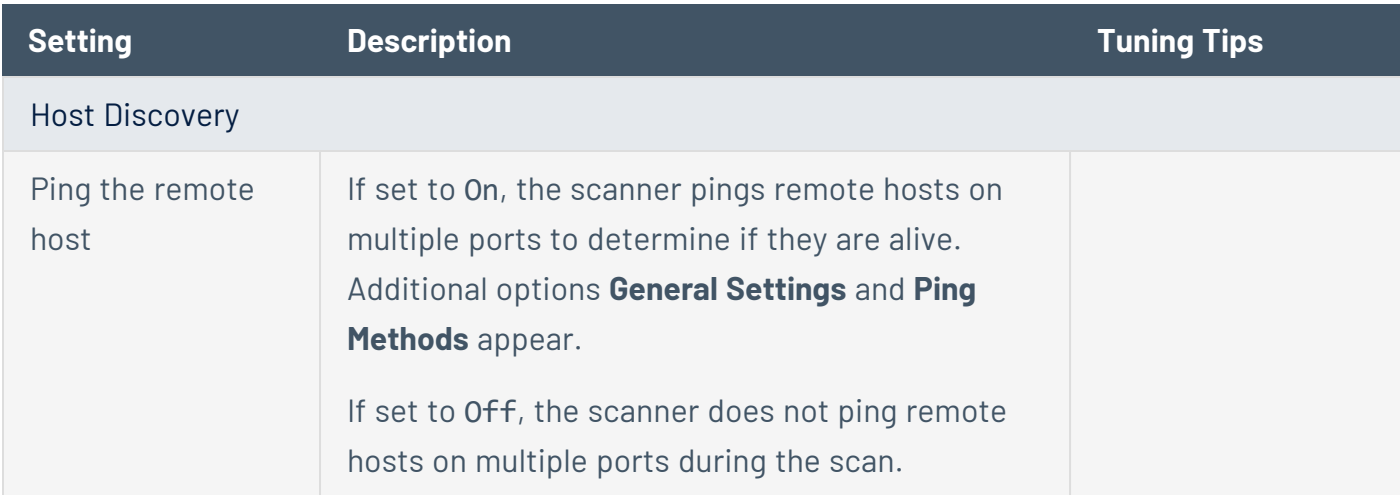

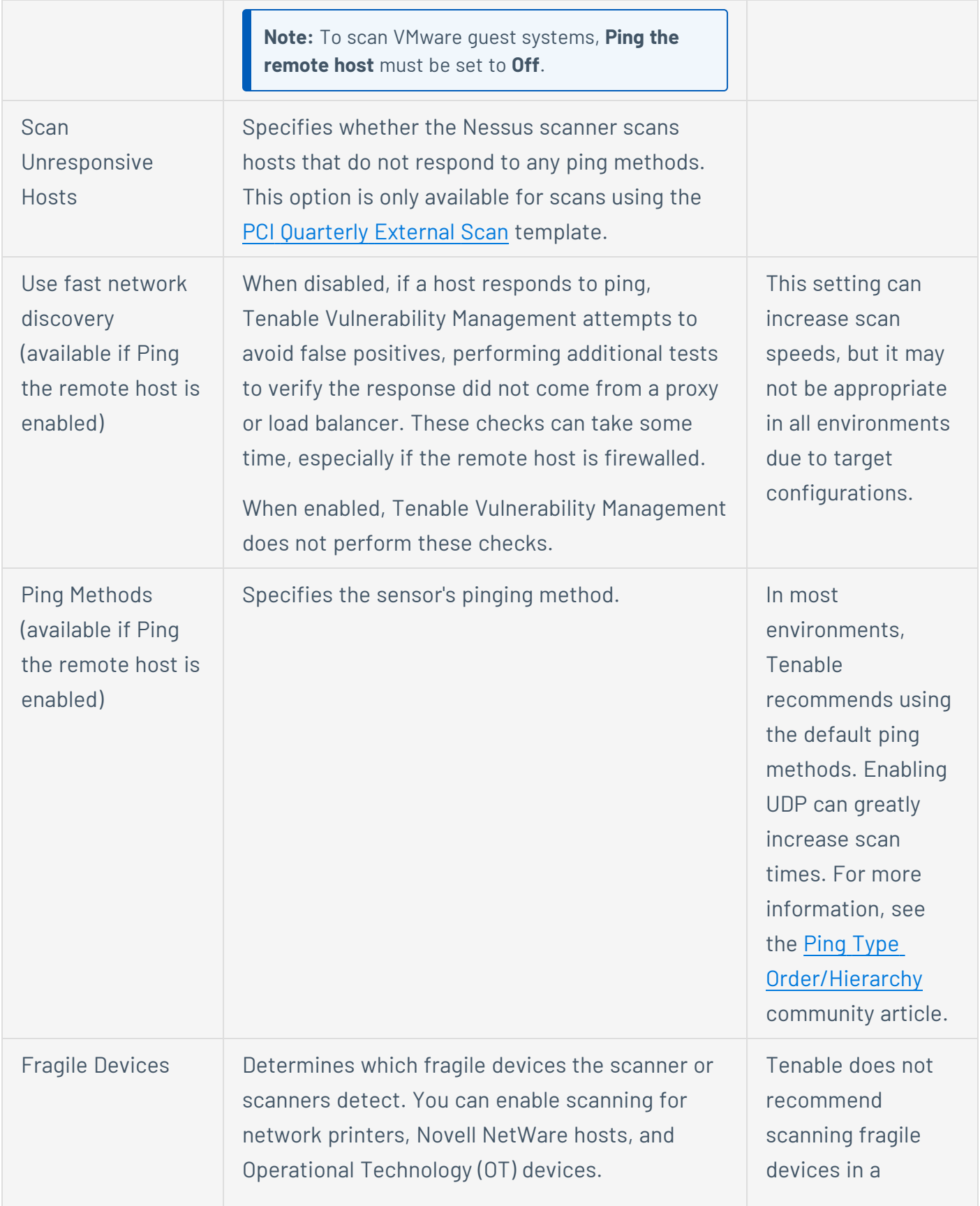

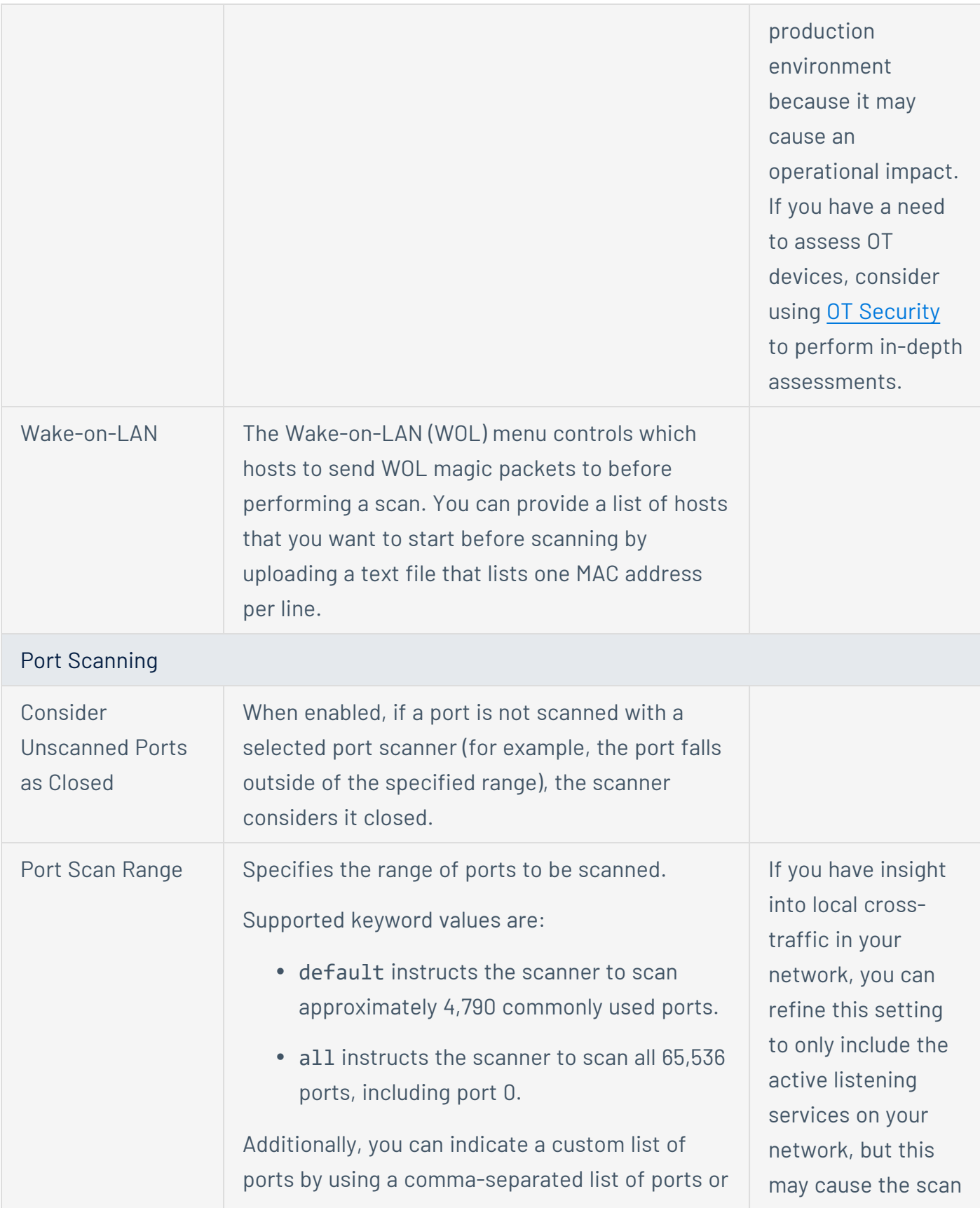

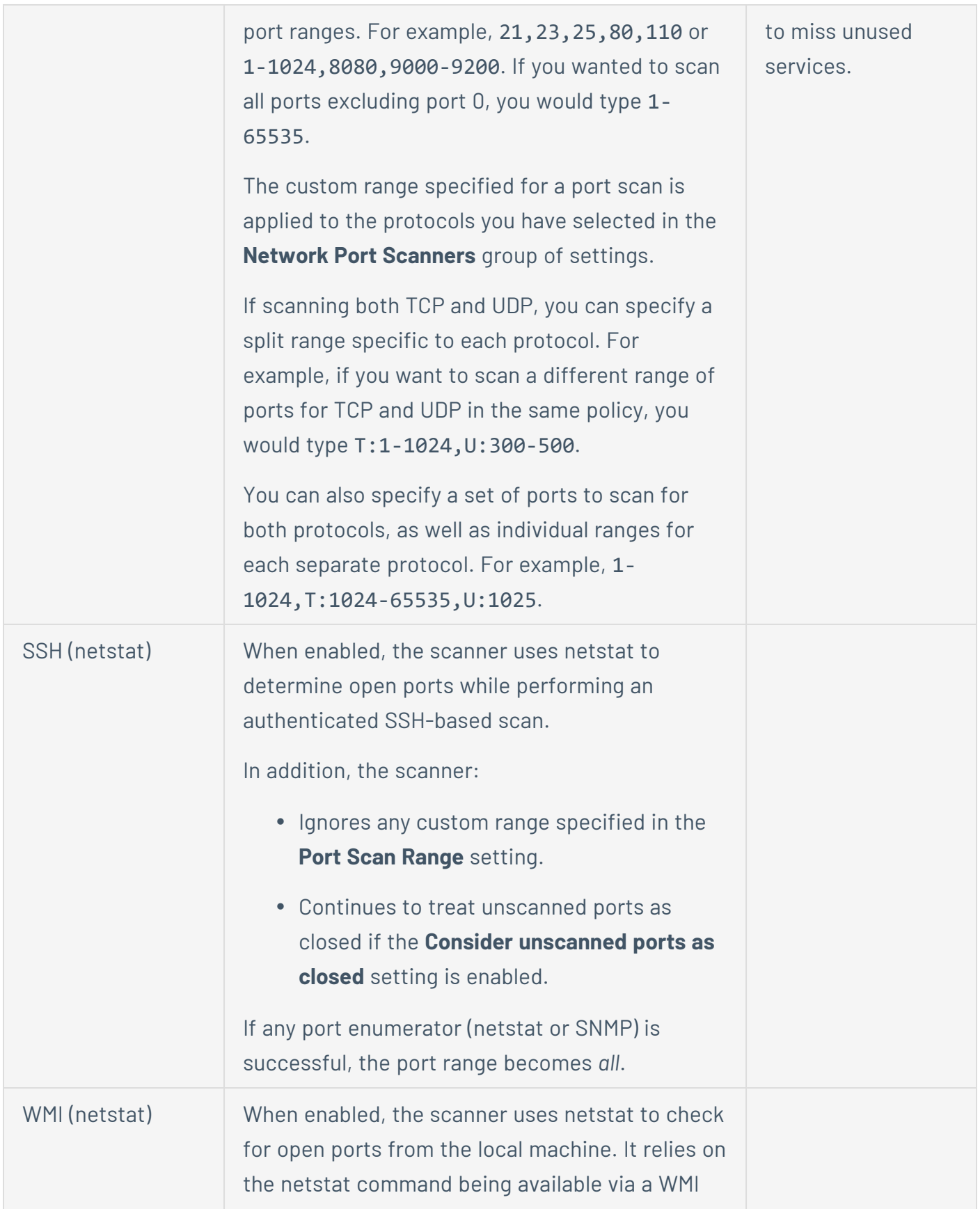

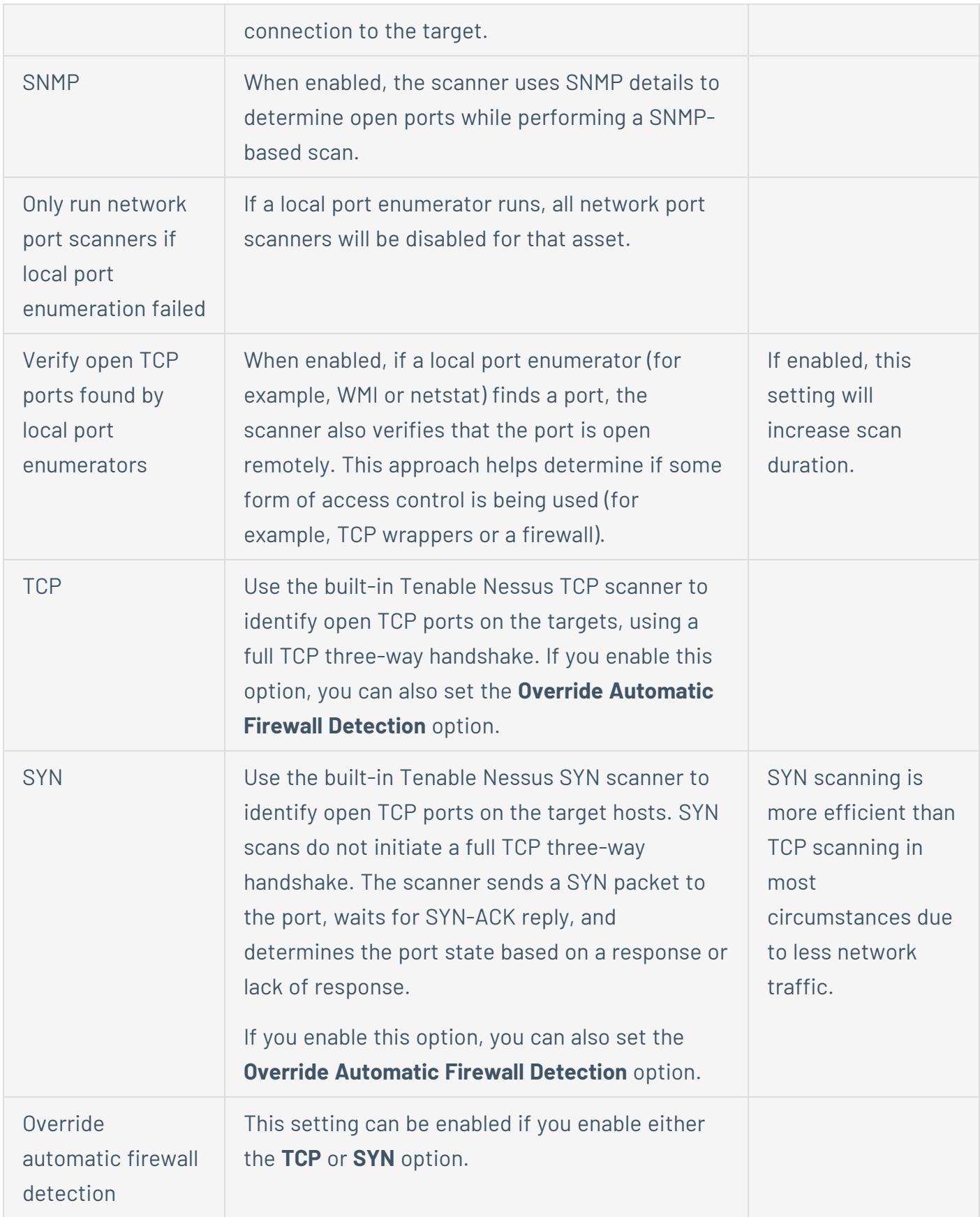

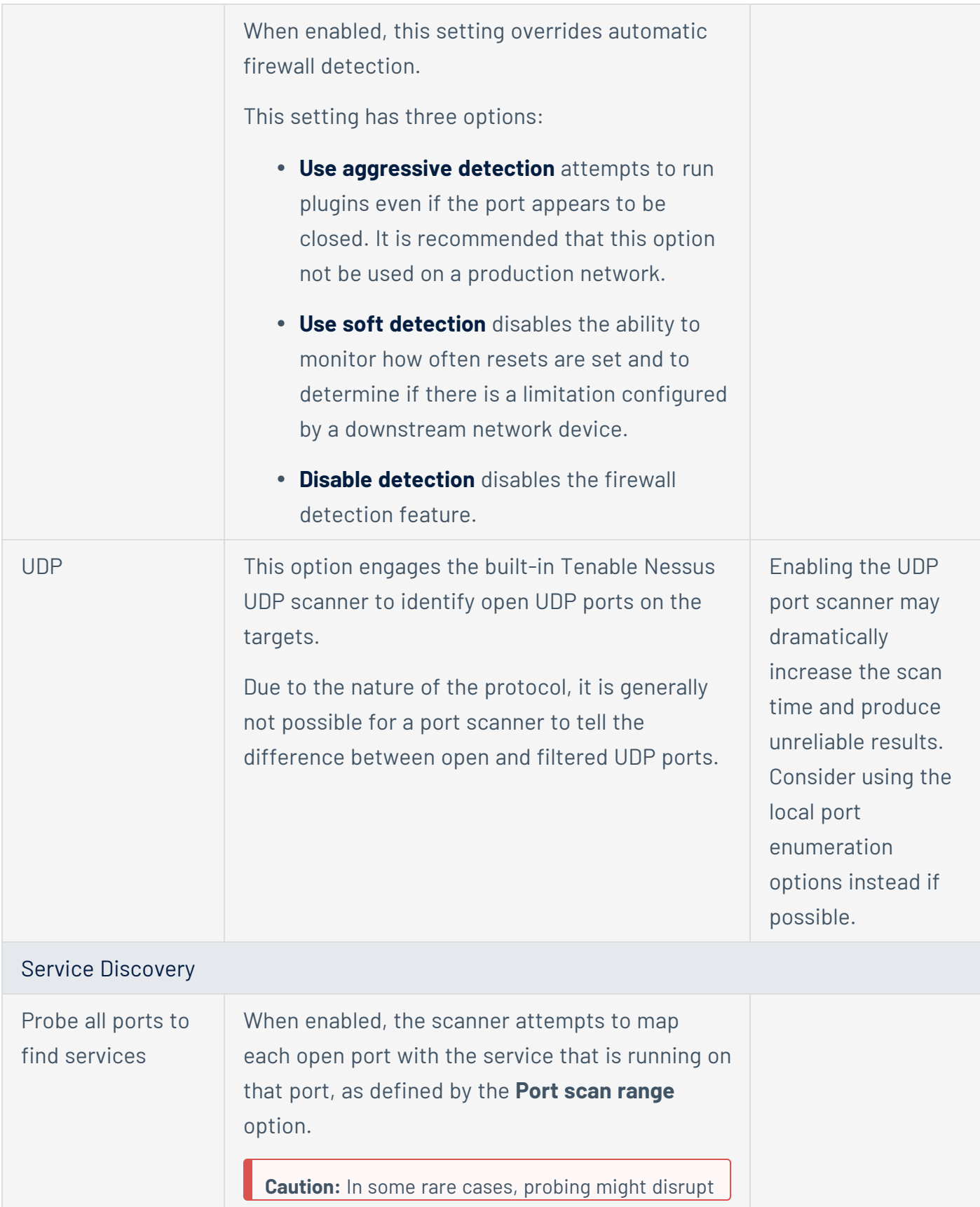

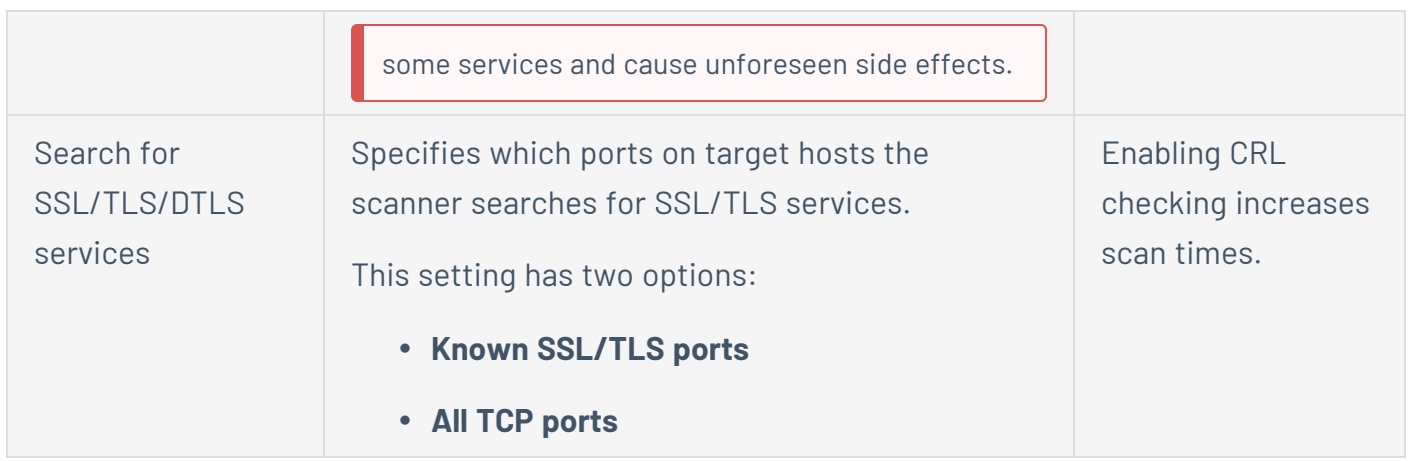

For more information, see Discovery Settings in Vulnerability [Management](https://docs.tenable.com/vulnerability-management/Content/Scans/DiscoverySettings.htm) Scans. To learn more about the preconfigured Discovery scan template settings, see [Preconfigured](https://docs.tenable.com/vulnerability-management/Content/Scans/DiscoverySettingsPreconfigured.htm) Discovery Settings.

### Assessment

The Assessment section allows you to configure how the scan identifies vulnerabilities and which vulnerabilities the sensors identify. This includes identifying malware, assessing the vulnerability of a system to brute force attacks, and the susceptibility of web applications.

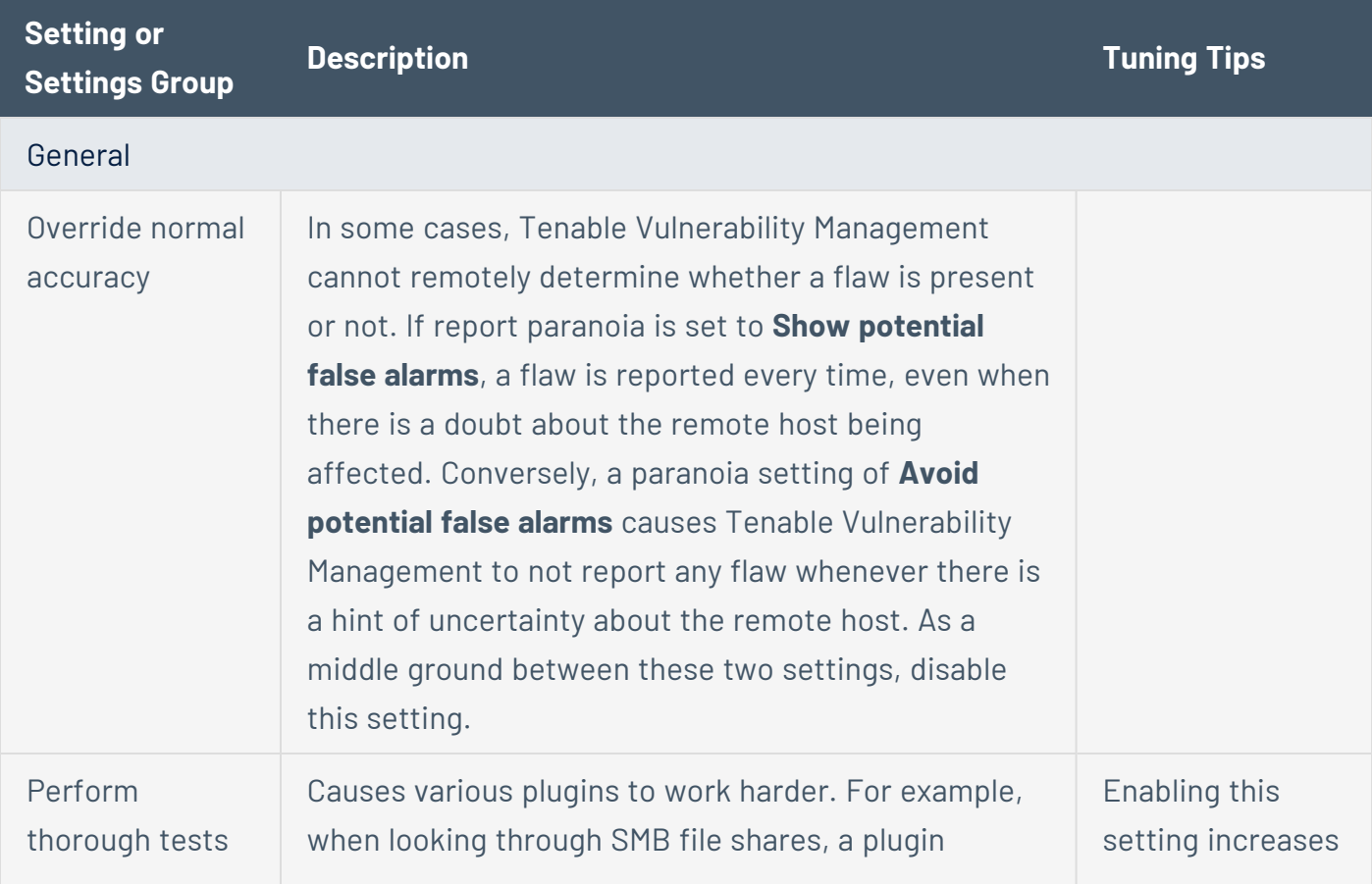

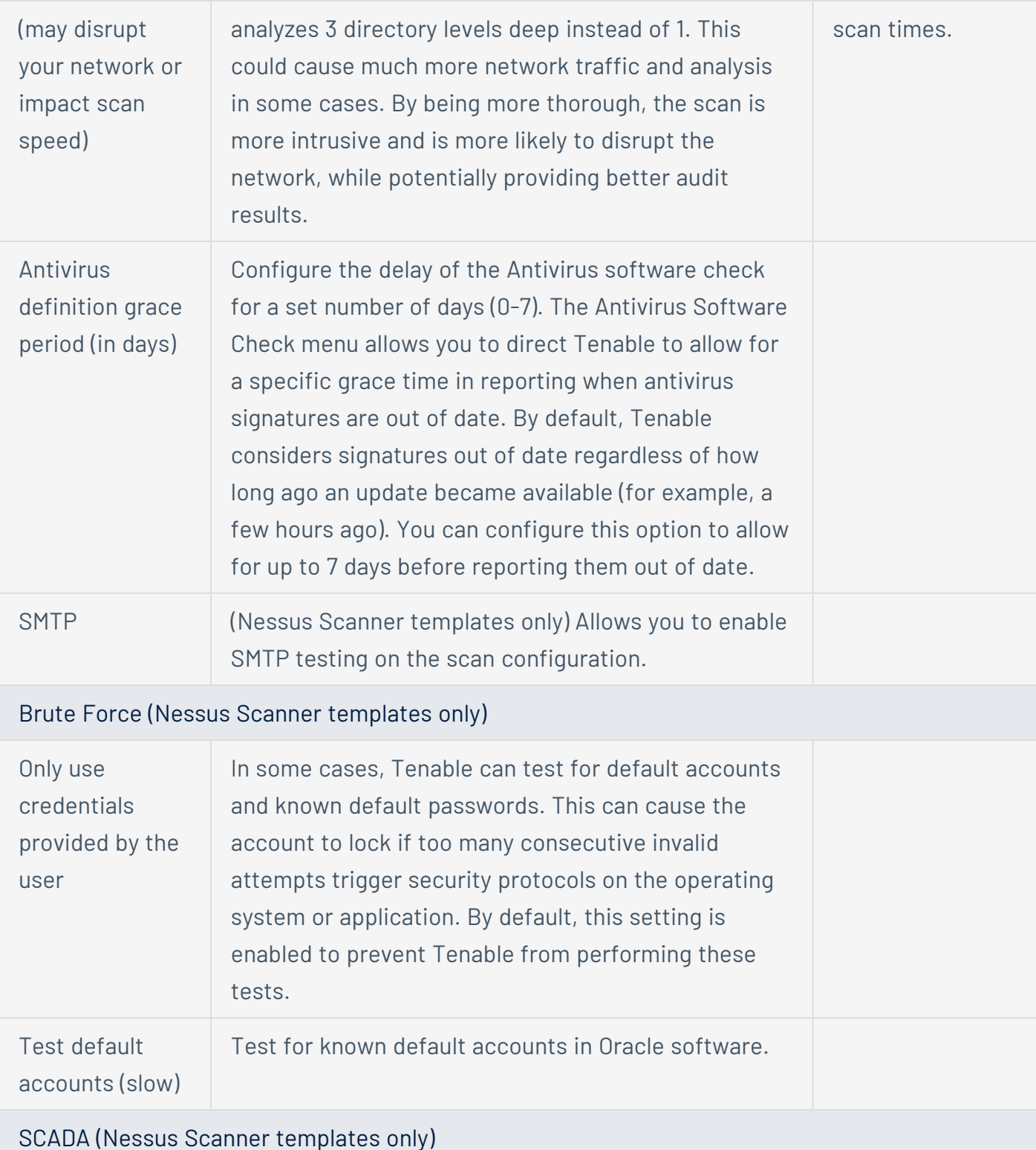

*This is a legacy configuration and should not be altered in most environments. You can use [OT Security](https://docs.tenable.com/OT-security.htm) to assess SCADA systems.*

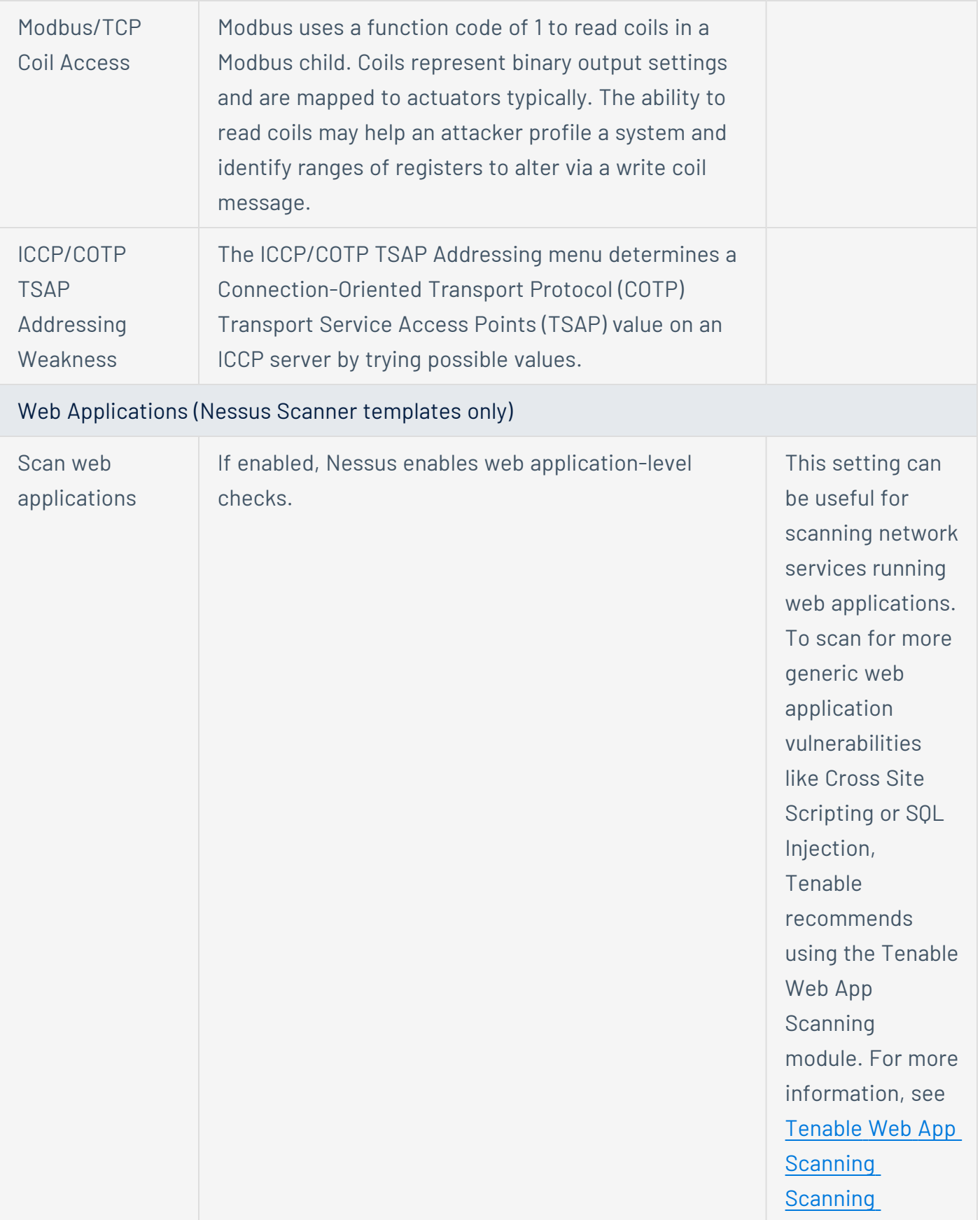

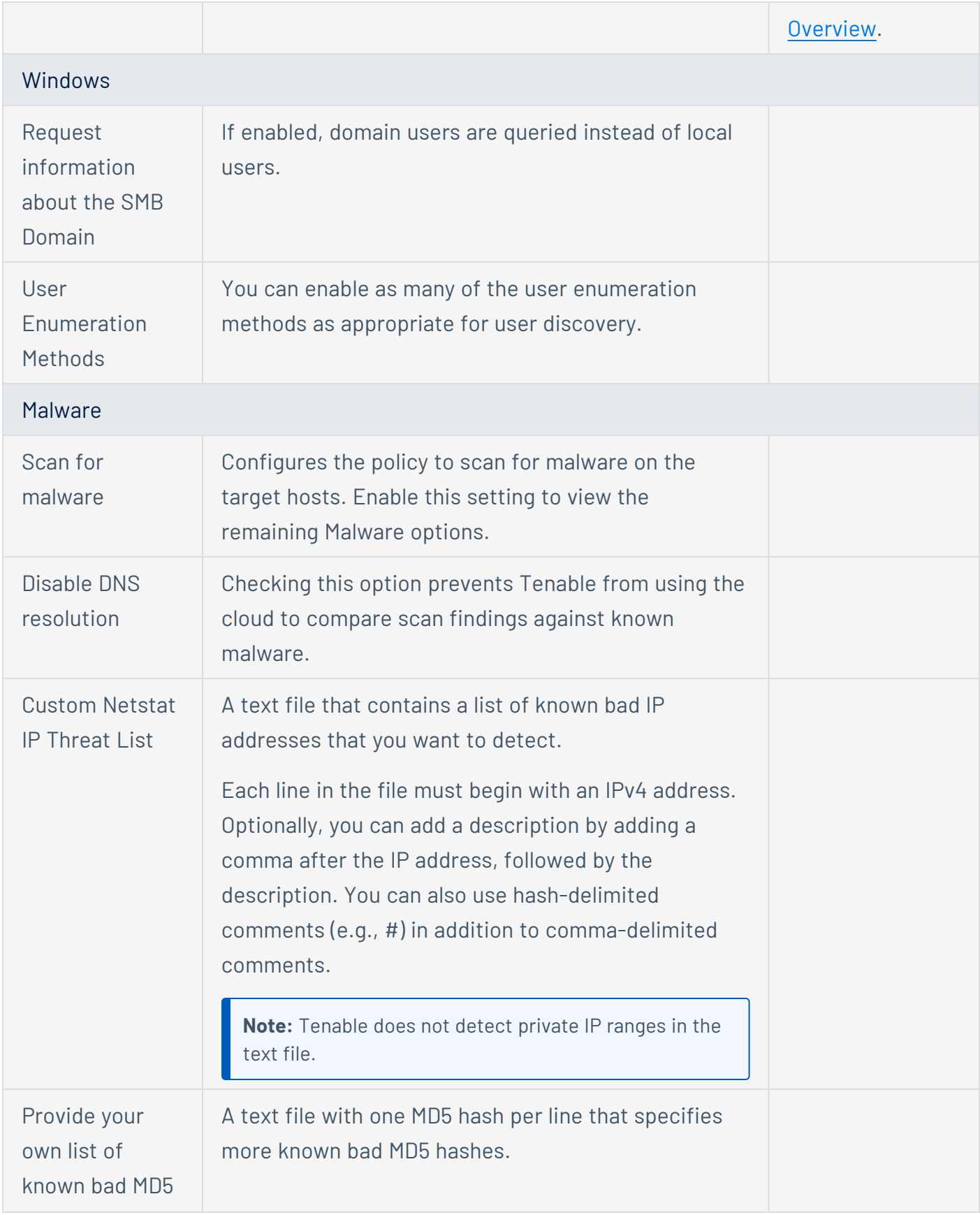

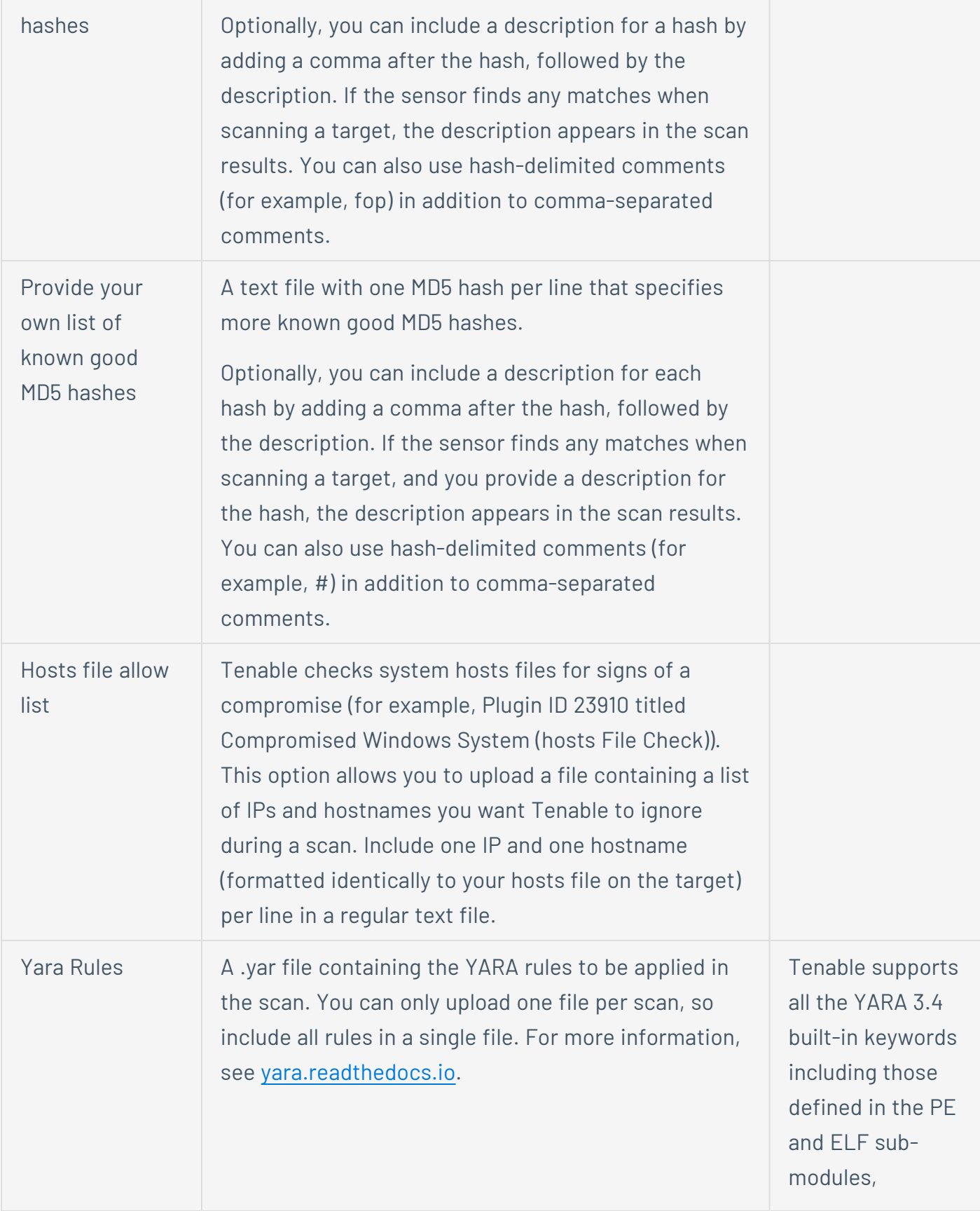

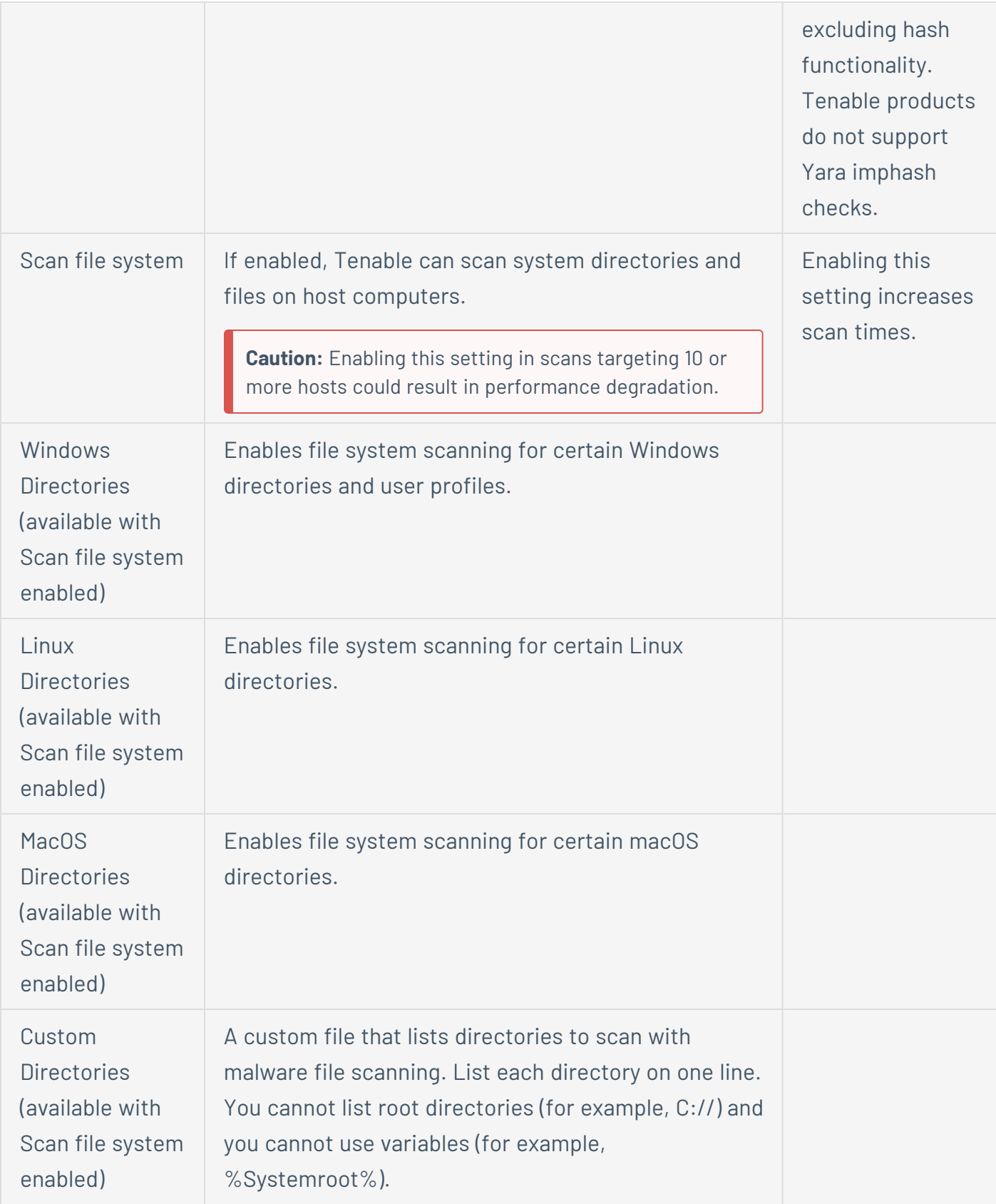

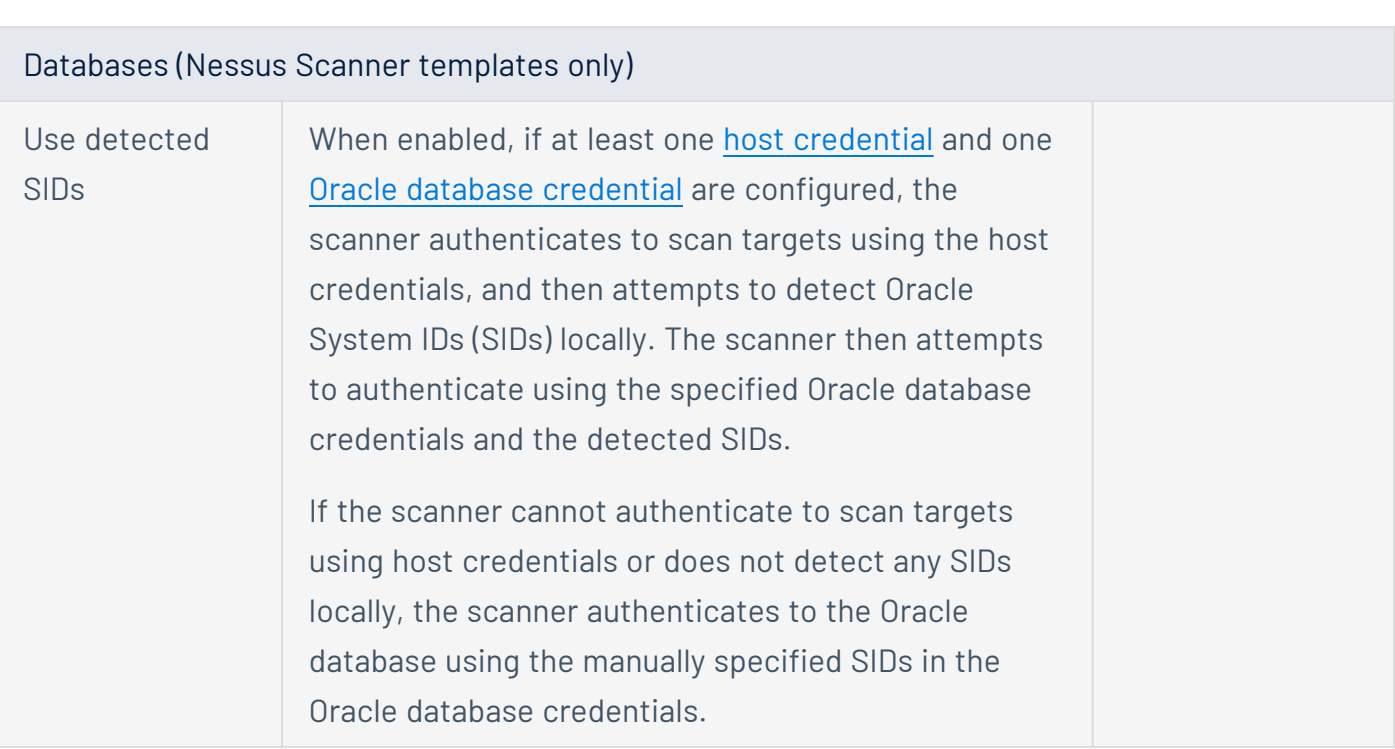

For more information, see Assessment Settings in Vulnerability [Management](https://docs.tenable.com/vulnerability-management/Content/Scans/AssessmentSettings.htm) Scans. To learn more about the preconfigured Assessment scan template settings, see [Preconfigured](https://docs.tenable.com/vulnerability-management/Content/Scans/AssessmentSettingsPreconfigured.htm) Assessment [Settings](https://docs.tenable.com/vulnerability-management/Content/Scans/AssessmentSettingsPreconfigured.htm).

### Report

The Report settings affect the verbosity and formatting of scan reports you can create for the scan configuration. Report settings do not affect scan performance. However, Tenable recommends reviewing and configuring them per your organization's needs. For more information, see [Report](https://docs.tenable.com/vulnerability-management/Content/Scans/ReportSettings.htm) Settings in Vulnerability [Management](https://docs.tenable.com/vulnerability-management/Content/Scans/ReportSettings.htm) Scans.

### Advanced

The Advanced section allows you to configure more general settings, performance options, and debugging capabilities.

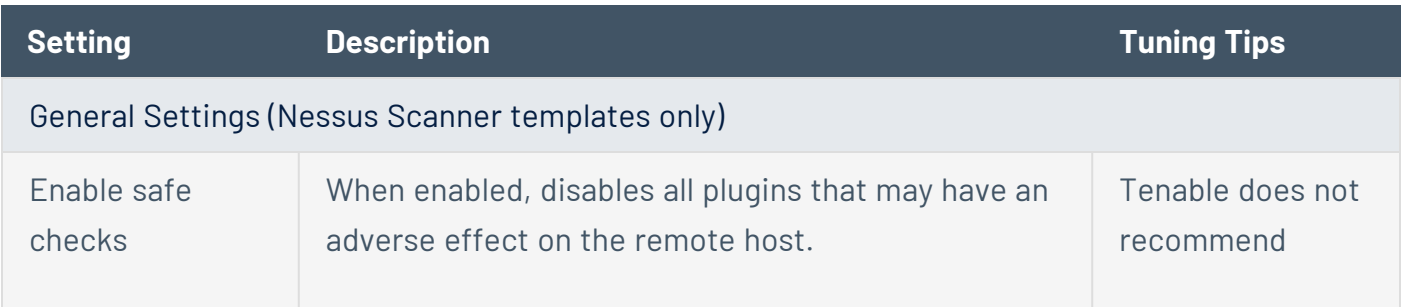

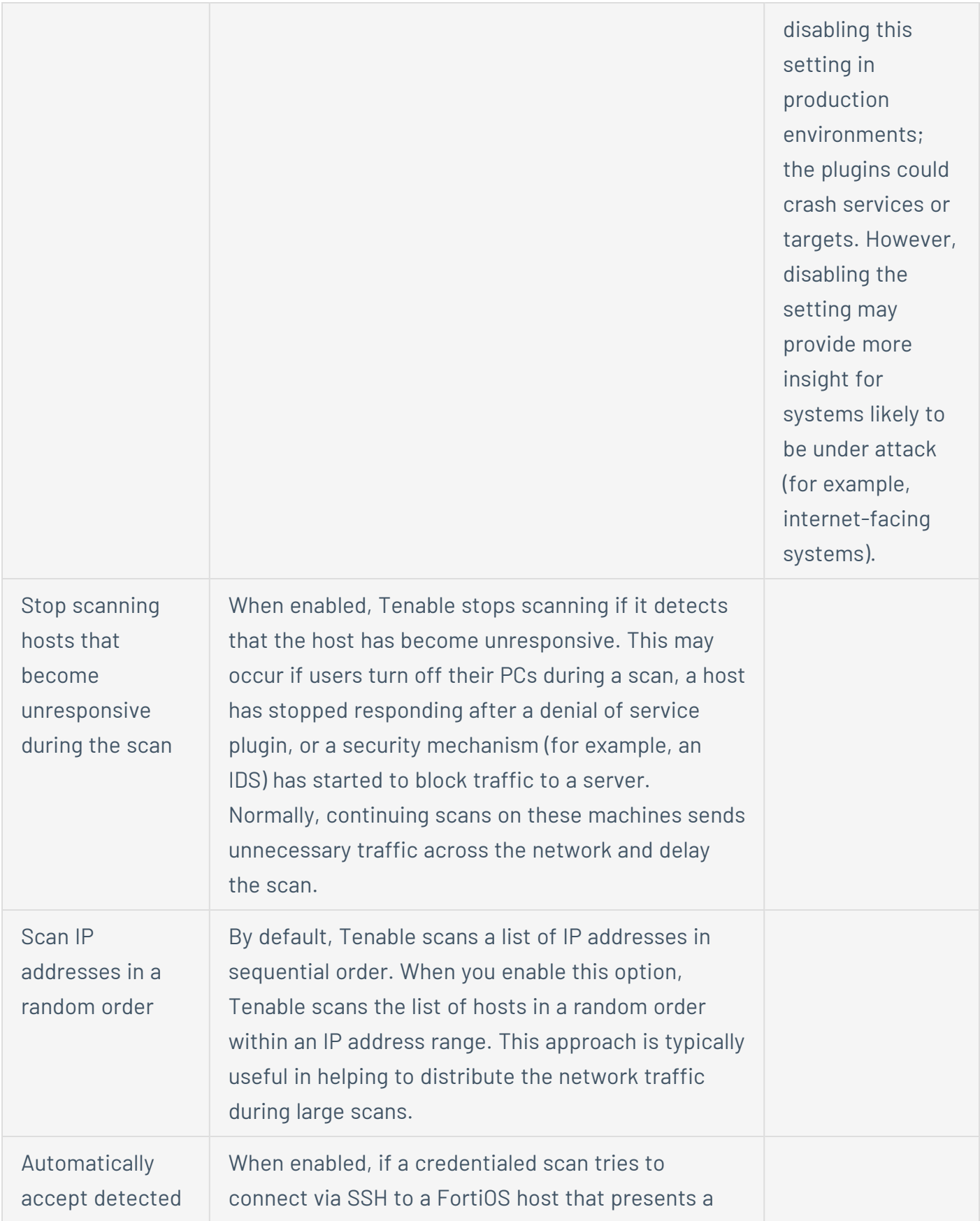

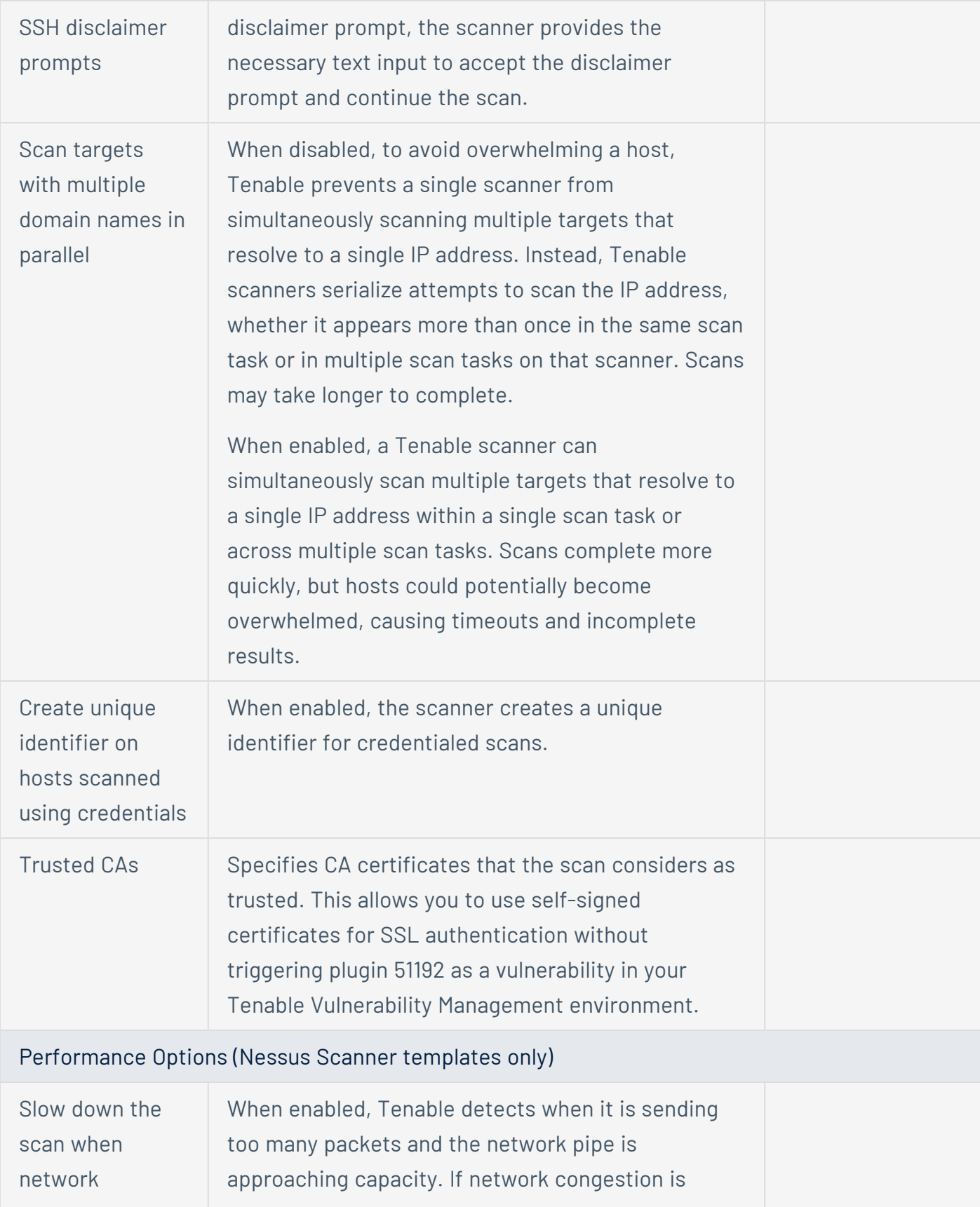

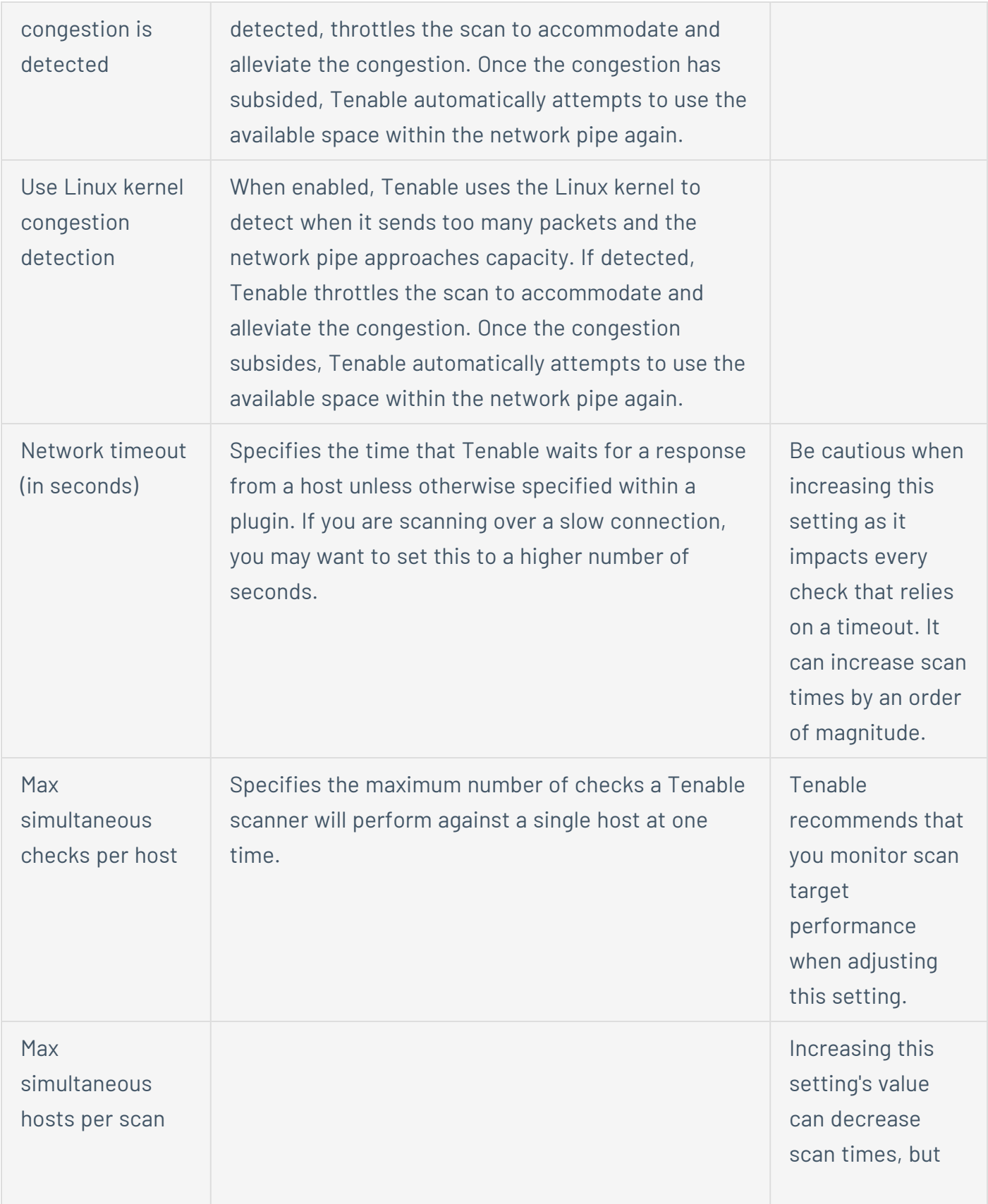

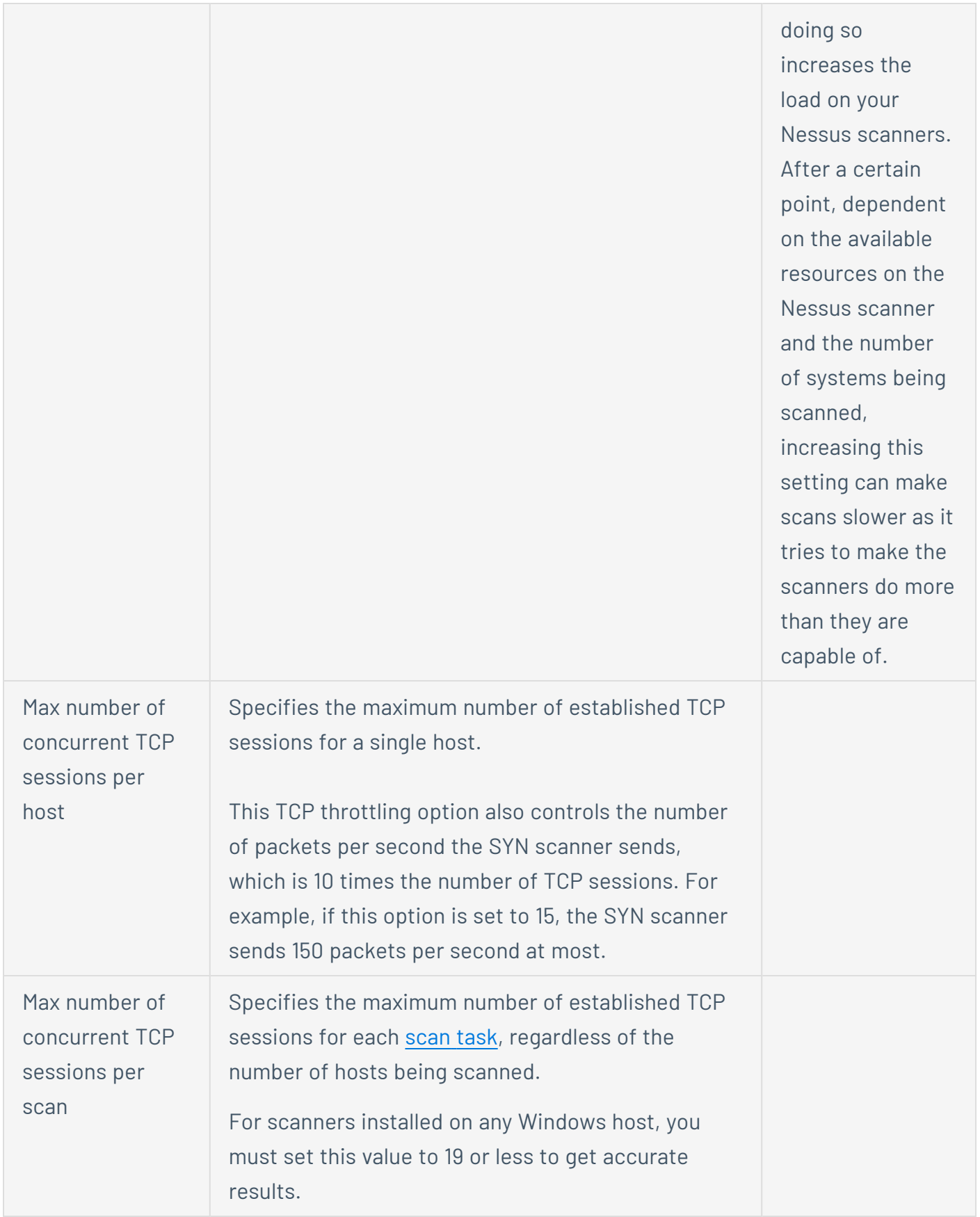

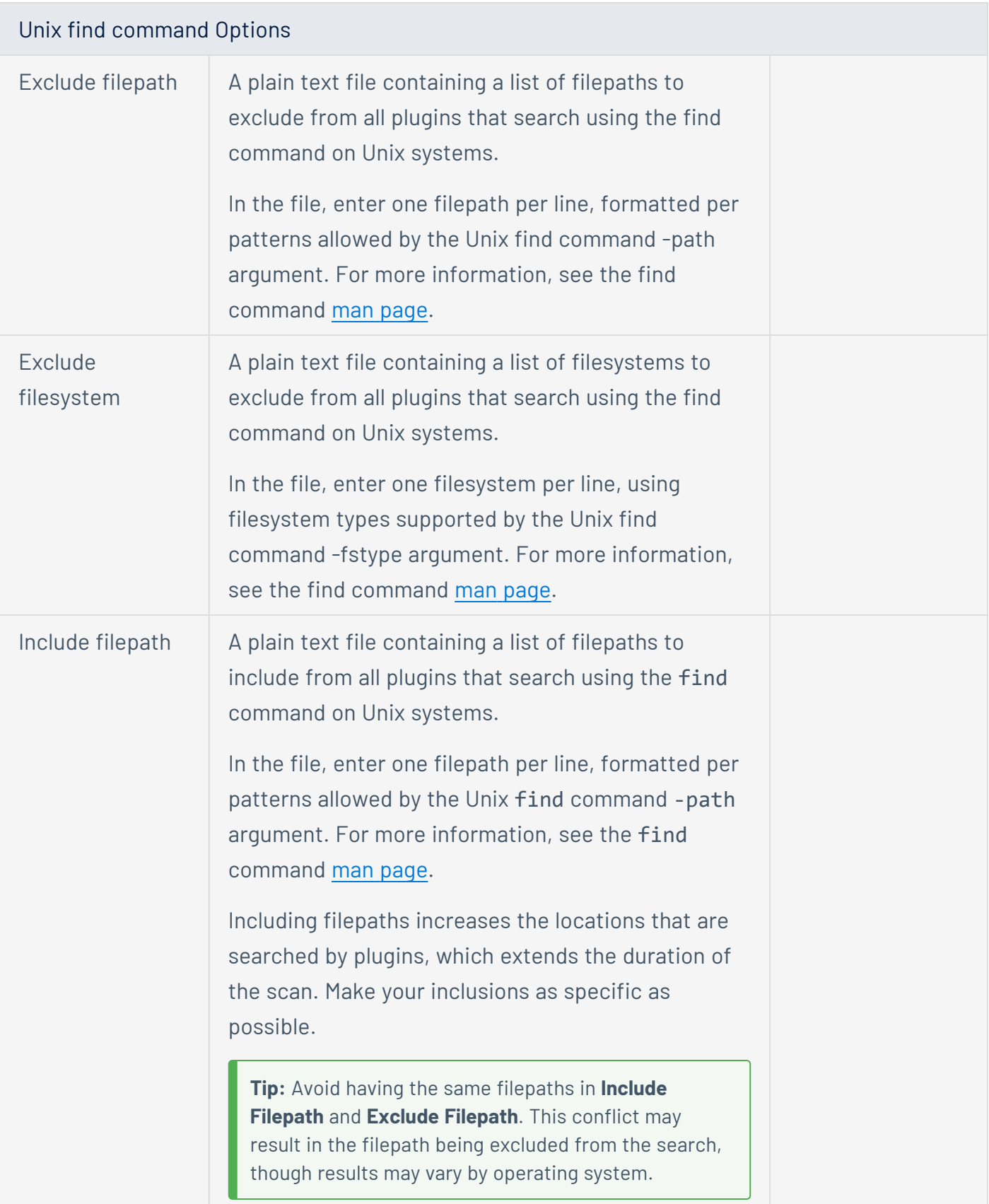

#### Debug Settings

**Note:** Tenable does not recommend enabling debug settings in production environments. Debug settings generate a substantial amount of data, and can alter the overall scan time and performance. Tenable only recommends the settings for specific debugging instances, and not for constant use.

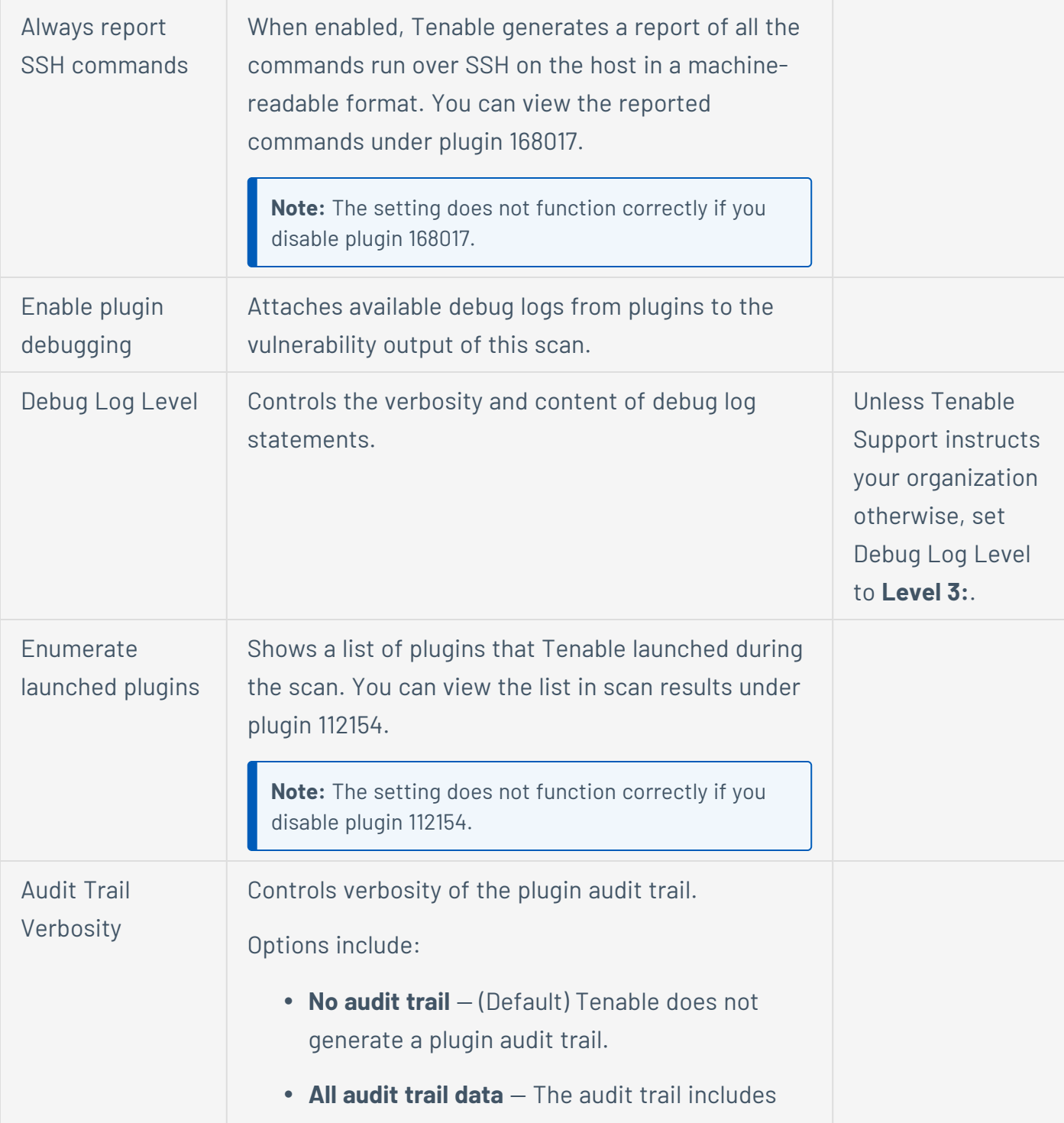

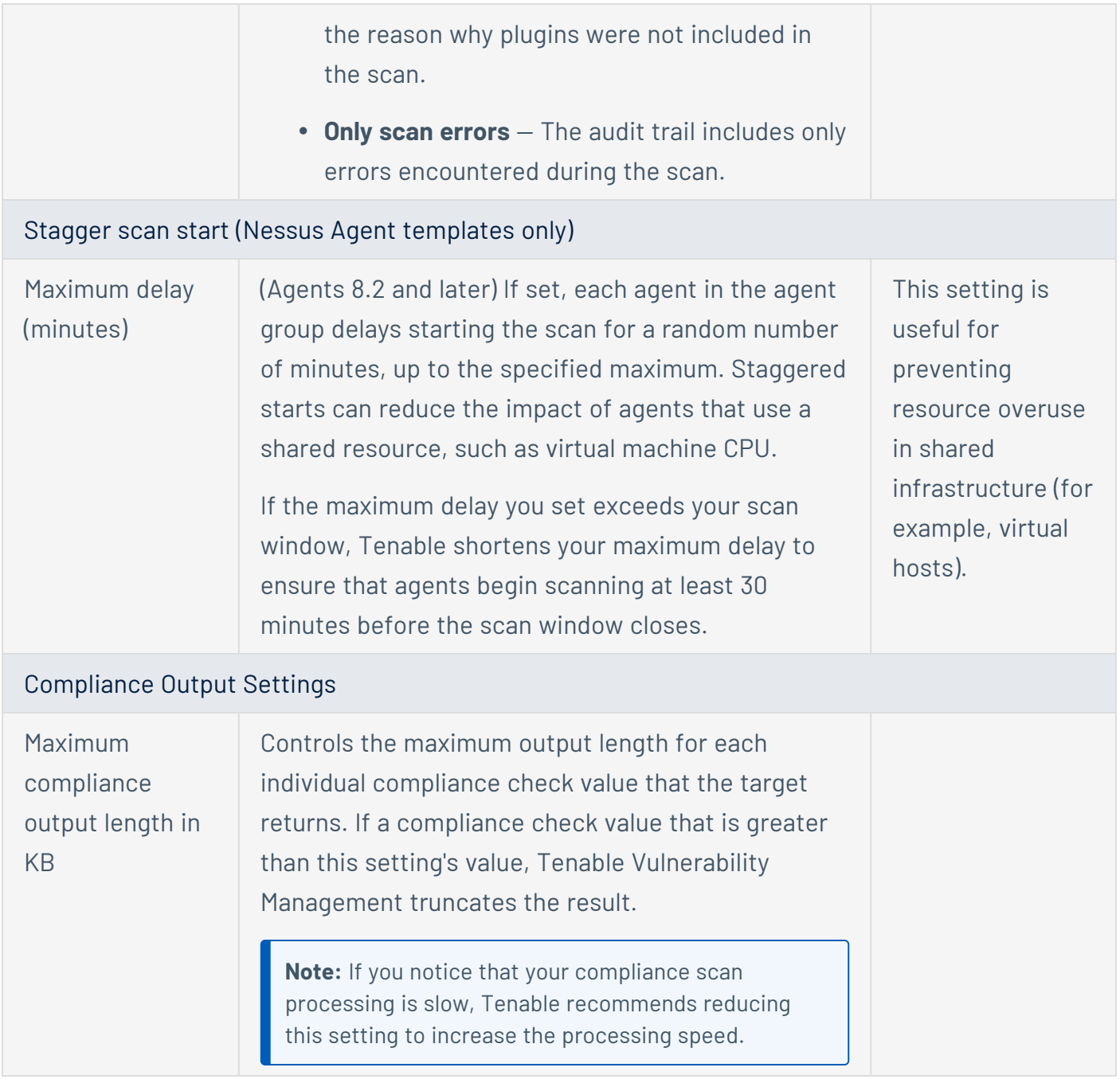

For more information, see Advanced Settings in Vulnerability [Management](https://docs.tenable.com/vulnerability-management/Content/Scans/AdvancedSettings.htm) Scans. To learn more about the preconfigured Advanced scan template settings, see [Preconfigured](https://docs.tenable.com/vulnerability-management/Content/Scans/AdvancedSettingsPreconfigured.htm) Advanced Settings.

For more information about Vulnerability Management scan settings, see Scan [Settings](https://docs.tenable.com/vulnerability-management/Content/Scans/Settings.htm).

# <span id="page-34-0"></span>**Credentials Configuration**

**Note:** You do not need to configure credentials for Tenable Nessus Agent scans. Tenable Nessus Agents already have the access needed for local security checks because they are installed directly on the asset.

The scan's Credentials configuration determines what credentials the Nessus scanners have for scanning your organization's assets. Giving your Nessus scanners credentials (referred to as *credentialed scanning*) allows you to scan a large network while also scanning for local exposures that require further credentials to access. You can assign credentials to your scanners at three different levels: individual scans, scan templates, and at the global Tenable Vulnerability Management-level, known as *managed credentials*.

In general, giving your scanners more credentials allows them to authenticate more assets, but this ultimately depends on the scan targets and your environment. However, the scan may take longer to complete.

Fully credentialed scans may take longer to complete. However, this depends on other scan configurations and the targets being assessed. In general, fully credentialed scans are preferred, as they create less network overhead and up to ten times more information is returned to help with risk identification and prioritization.

Credentials need to have proper privileges to work (for more information, see Nessus [Credentialed](https://docs.tenable.com/nessus/Content/NessusCredentialedChecks.htm) [Checks](https://docs.tenable.com/nessus/Content/NessusCredentialedChecks.htm) in the *Nessus User Guide*). You may also want to provide additional security controls for credential management (for more information, see the How to Protect Scanning [Credentials:](https://www.tenable.com/blog/how-to-protect-scanning-credentials-overview) [Overview](https://www.tenable.com/blog/how-to-protect-scanning-credentials-overview) blog article).

For more information about scan credential settings, see Credentials in Vulnerability [Management](https://docs.tenable.com/vulnerability-management/Content/Scans/Credentials.htm) [Scans](https://docs.tenable.com/vulnerability-management/Content/Scans/Credentials.htm).

# <span id="page-35-0"></span>**Compliance Configuration**

The Compliance section allows you to add compliance checks (also known as *audits*) to your scan configuration. Compliance checks allow the scan to discover how the host is configured and whether it is compliant with various industry standards. You can use Tenable's preconfigured compliance checks, or you can create and upload custom audits.

Similar to credentialed scans, adding compliance checks allows the scan to yield more data, but doing so might also increase the overall scan time.

In general, most authority-based compliance checks (for example, baselines from CIS or DISA) do not impact overall scan times significantly. However, audits that enable File Content [checking](https://www.tenable.com/audits/search?q=plugin%3A%28FileContent%29&sort=&page=1) usually have a significant impact on scan time because they search the target file systems for the noted patterns.

For more information about scan compliance settings, see Compliance in Vulnerability [Management](https://docs.tenable.com/vulnerability-management/Content/Scans/Compliance.htm) [Scans](https://docs.tenable.com/vulnerability-management/Content/Scans/Compliance.htm).

**Note:** The maximum number of audit files you can include in a single **Policy Compliance Auditing** scan is limited by the total runtime and memory that the audit files require. Exceeding this limit may lead to incomplete or failed scan results. To limit the possible impact, Tenable recommends that audit selection in your scan policies be targeted and specific for the scan's scope and compliance requirements.

# <span id="page-36-0"></span>**Plugin Configuration**

The Plugins section allows you to enable or disable plugin families for the scan configuration. Enabling and disabling plugin families determines what security checks the scan does and does not perform. Your plugin configuration can noticeably affect how much data your scan returns and how long it takes the scan to run. In general, a scan with more plugin families enabled takes longer to complete but yields more scan data, and a scan with fewer plugin families enabled is faster but yields less scan data.

Scanners automatically run the proper plugins and families against each target, and the proper plugins are determined as each system is scanned. In general, Tenable does not recommend disabling plugin families broadly or creating targeted scan policies with different plugin sets for different devices as it is not necessary and can lead to misrepresentations of risk.

For more information about scan plugin settings, see Configure Plugins in Vulnerability [Management](https://docs.tenable.com/vulnerability-management/Content/Scans/Plugins.htm) [Scans](https://docs.tenable.com/vulnerability-management/Content/Scans/Plugins.htm).

# <span id="page-37-0"></span>**Scan Launch Types**

A common issue that causes unnecessary scan time is re-scanning targets unnecessarily. In addition to a full, "standard" scan launch, Tenable Vulnerability Management provides two alternative methods that allow you to use the same scan configuration to scan a smaller subset of targets: *custom start* scans and *rollover* scans.

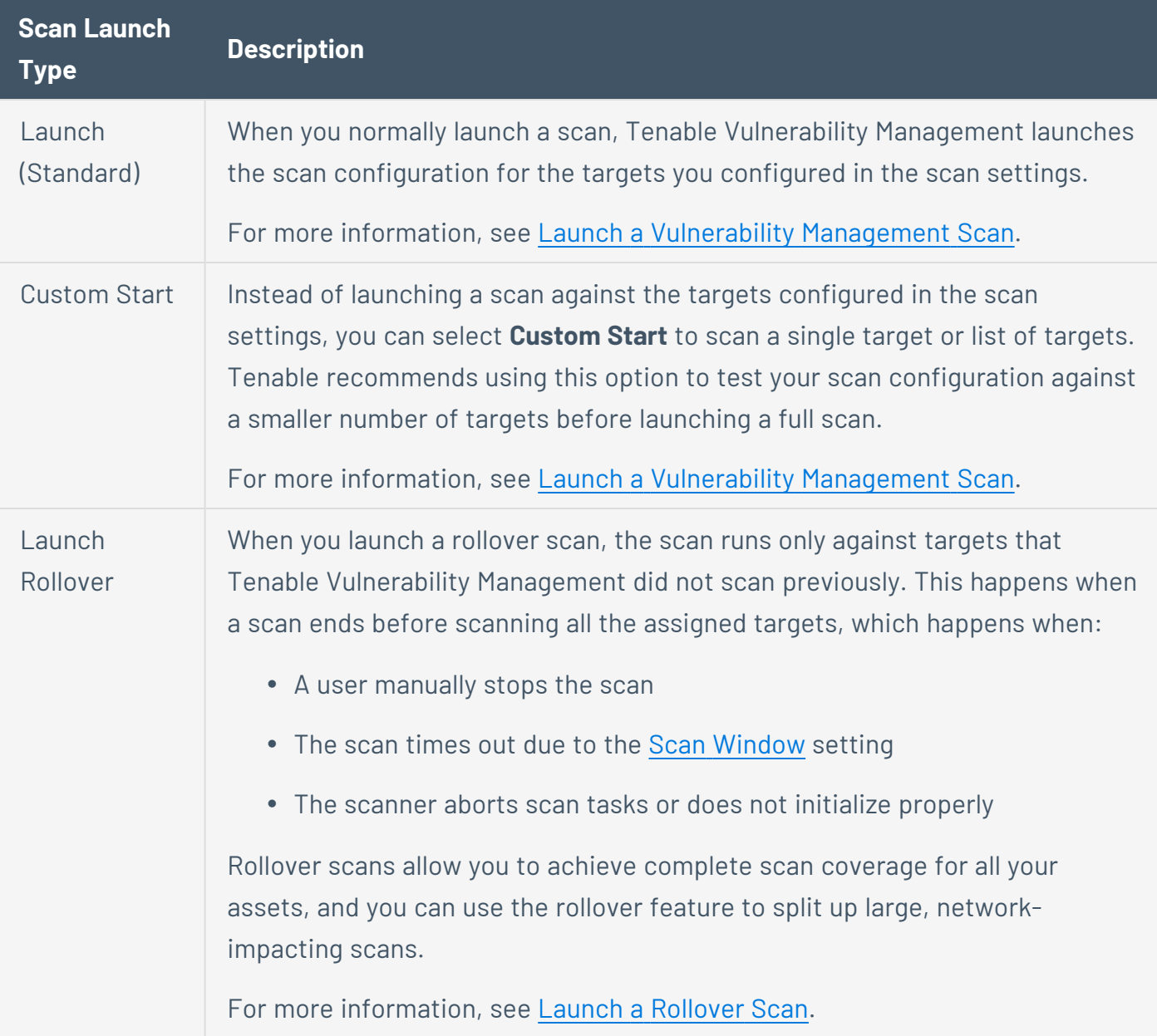

## <span id="page-38-0"></span>**Other Tips**

**• Avoid scan duplicates** – Your organization may have multiple scan configurations that unnecessarily scan the same host. Such scans can create duplicate scan and asset data (sometimes referred to as *scan duplicates*). This often happens when an organization scans hosts with separate credentialed and non-credentialed scan configurations to scan the same asset (in this case, the organization can just scan the asset with the credentialed scan, which yields the same data as the non-credentialed plus any of the data found using credentials).

Tenable recommends reviewing your scan configurations to ensure that you are not scanning the same assets to discover the same vulnerability data with multiple scan configurations.

**Note:** In some circumstances, it may be advantageous to run agent and un-credentialed network scans on the same target.

<sup>l</sup> **Configure your scans for effective assessment based on your network configuration** — When exploring the most effective way to perform an assessment, scanning many systems simultaneously isn't always the best option. You need to consider various network factors to determine your most effective assessment method. For more information, see the [Tuning](https://www.tenable.com/blog/tuning-network-assessments-for-performance-and-resource-usage) Network [Assessments](https://www.tenable.com/blog/tuning-network-assessments-for-performance-and-resource-usage) for Performance and Resource Usage blog article.